# **NetIQ® AppManager® for Siemens ServerView**

**Management Guide**

**February 2012**

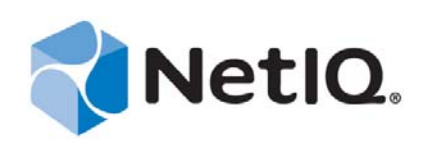

#### **Legal Notice**

THIS DOCUMENT AND THE SOFTWARE DESCRIBED IN THIS DOCUMENT ARE FURNISHED UNDER AND ARE SUBJECT TO THE TERMS OF A LICENSE AGREEMENT OR A NON-DISCLOSURE AGREEMENT. EXCEPT AS EXPRESSLY SET FORTH IN SUCH LICENSE AGREEMENT OR NON-DISCLOSURE AGREEMENT, NETIQ CORPORATION PROVIDES THIS DOCUMENT AND THE SOFTWARE DESCRIBED IN THIS DOCUMENT "AS IS" WITHOUT WARRANTY OF ANY KIND, EITHER EXPRESS OR IMPLIED, INCLUDING, BUT NOT LIMITED TO, THE IMPLIED WARRANTIES OF MERCHANTABILITY OR FITNESS FOR A PARTICULAR PURPOSE. SOME STATES DO NOT ALLOW DISCLAIMERS OF EXPRESS OR IMPLIED WARRANTIES IN CERTAIN TRANSACTIONS; THEREFORE, THIS STATEMENT MAY NOT APPLY TO YOU.

This document and the software described in this document may not be lent, sold, or given away without the prior written permission of NetIQ Corporation, except as otherwise permitted by law. Except as expressly set forth in such license agreement or non-disclosure agreement, no part of this document or the software described in this document may be reproduced, stored in a retrieval system, or transmitted in any form or by any means, electronic, mechanical, or otherwise, without the prior written consent of NetIQ Corporation. Some companies, names, and data in this document are used for illustration purposes and may not represent real companies, individuals, or data.

This document could include technical inaccuracies or typographical errors. Changes are periodically made to the information herein. These changes may be incorporated in new editions of this document. NetIQ Corporation may make improvements in or changes to the software described in this document at any time.

#### **© 2012 NetIQ Corporation. All rights reserved.**

U.S. Government Restricted Rights: If the software and documentation are being acquired by or on behalf of the U.S. Government or by a U.S. Government prime contractor or subcontractor (at any tier), in accordance with 48 C.F.R. 227.7202-4 (for Department of Defense (DOD) acquisitions) and 48 C.F.R. 2.101 and 12.212 (for non-DOD acquisitions), the government's rights in the software and documentation, including its rights to use, modify, reproduce, release, perform, display or disclose the software or documentation, will be subject in all respects to the commercial license rights and restrictions provided in the license agreement.

Check Point, FireWall-1, VPN-1, Provider-1, and SiteManager-1 are trademarks or registered trademarks of Check Point Software Technologies Ltd.

ActiveAudit, ActiveView, Aegis, AppManager, Change Administrator, Change Guardian, Compliance Suite, the cube logo design, Directory and Resource Administrator, Directory Security Administrator, Domain Migration Administrator, Exchange Administrator, File Security Administrator, Group Policy Administrator, Group Policy Guardian, Group Policy Suite, IntelliPolicy, Knowledge Scripts, NetConnect, NetIQ, the NetIQ logo, PSAudit, PSDetect, PSPasswordManager, PSSecure, Secure Configuration Manager, Security Administration Suite, Security Manager, Server Consolidator, VigilEnt, and Vivinet are trademarks or registered trademarks of NetIQ Corporation or its subsidiaries in the USA. All other company and product names mentioned are used only for identification purposes and may be trademarks or registered trademarks of their respective companies.

For purposes of clarity, any module, adapter or other similar material ("Module") is licensed under the terms and conditions of the End User License Agreement for the applicable version of the NetIQ product or software to which it relates or interoperates with, and by accessing, copying or using a Module you agree to be bound by such terms. If you do not agree to the terms of the End User License Agreement you are not authorized to use, access or copy a Module and you must destroy all copies of the Module and contact NetIQ for further instructions.

# **Contents**

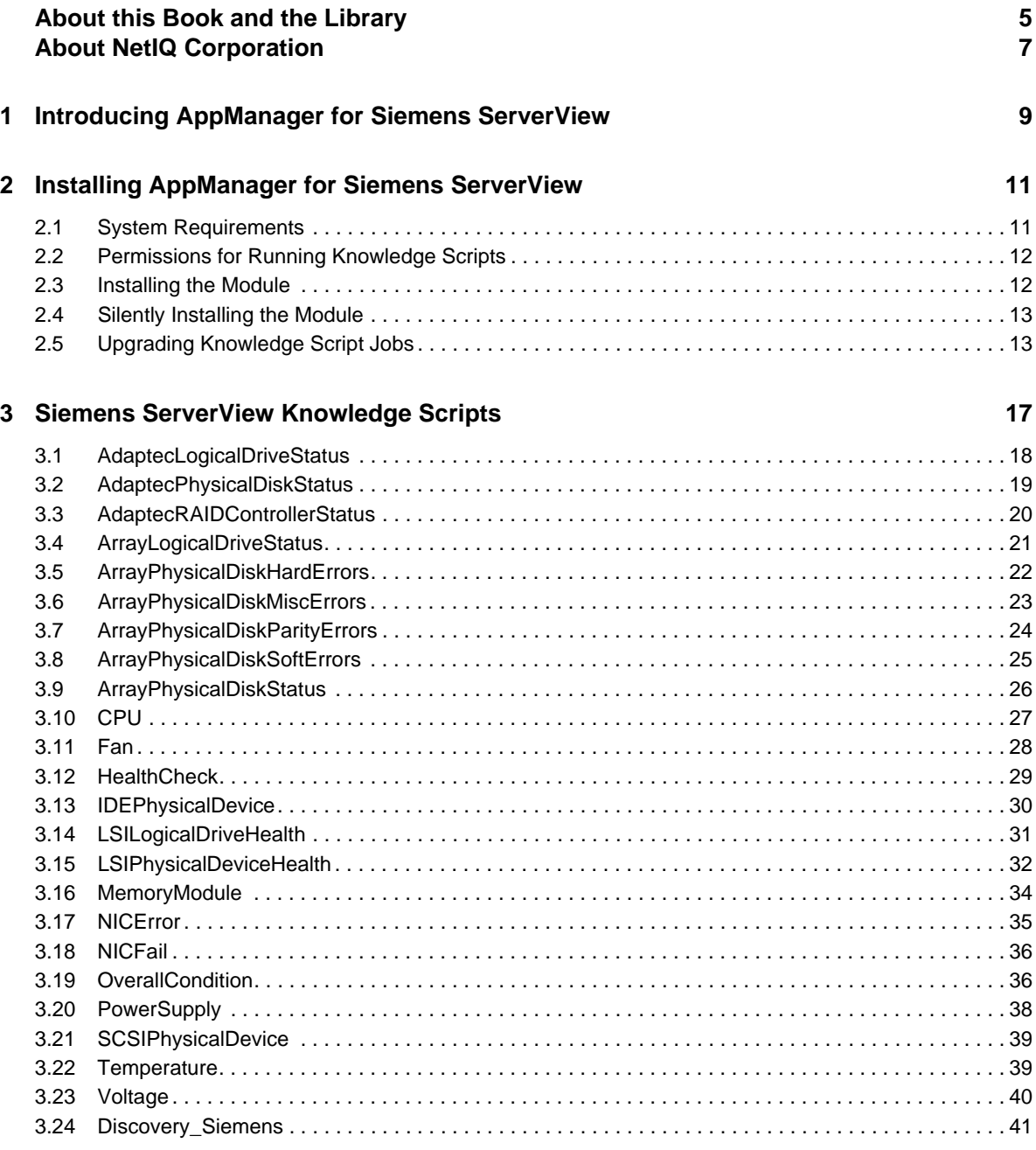

NetIQ AppManager for Siemens ServerView Management Guide

# <span id="page-4-0"></span>**About this Book and the Library**

The NetIQ AppManager for Siemens ServerView product (AppManager) is a comprehensive solution for managing, diagnosing, and analyzing performance, availability, and health for a broad spectrum of operating environments, applications, services, and server hardware.

AppManager for Siemens ServerView provides system administrators with a central, easy-to-use console to view critical server and application resources across the enterprise. With AppManager for Siemens ServerView, administrative staff can monitor computer and application resources, check for potential problems, initiate responsive actions, automate routine tasks, and gather performance data for real-time and historical reporting and analysis.

### **Intended Audience**

This guide provides information for individuals responsible for installing an AppManager module and monitoring specific applications with AppManager.

### **Other Information in the Library**

The library provides the following information resources:

#### **Installation Guide for AppManager**

Provides complete information about AppManager pre-installation requirements and step-bystep installation procedures for all AppManager components.

#### **User Guide for AppManager Control Center**

Provides complete information about managing groups of computers, including running jobs, responding to events, creating reports, and working with Control Center. A separate guide is available for the AppManager Operator Console.

#### **Administrator Guide for AppManager**

Provides information about maintaining an AppManager management site, managing security, using scripts to handle AppManager tasks, and leveraging advanced configuration options.

#### **Upgrade and Migration Guide for AppManager**

Provides complete information about how to upgrade from a previous version of AppManager.

#### **Management guides**

Provide information about installing and monitoring specific applications with AppManager.

**Help** 

Provides context-sensitive information and step-by-step guidance for common tasks, as well as definitions for each field on each window.

The AppManager for Siemens ServerView library is available in Adobe Acrobat (PDF) format from the NetIQ Web site: [www.netiq.com/support/am/extended/documentation/](http://www.netiq.com/support/am/extended/documentation/default.asp?version=AMDocumentation) [default.asp?version=AMDocumentation](http://www.netiq.com/support/am/extended/documentation/default.asp?version=AMDocumentation).

# <span id="page-6-0"></span>**About NetIQ Corporation**

NetIQ, an Attachmate business, is a global leader in systems and security management. With more than 12,000 customers in over 60 countries, NetIQ solutions maximize technology investments and enable IT process improvements to achieve measureable cost savings. The company's portfolio includes award-winning management products for IT Process Automation, Systems Management, Security Management, Configuration Audit and Control, Enterprise Administration, and Unified Communications Management. For more information, please visit [www.netiq.com](http://www.netiq.com).

# **Contacting Sales Support**

For questions about products, pricing, and capabilities, please contact your local partner. If you cannot contact your partner, please contact our Sales Support team

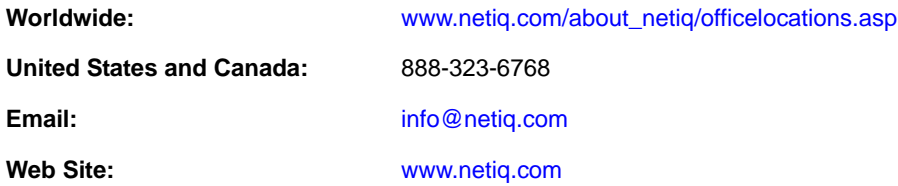

# **Contacting Technical Support**

For specific product issues, please contact our Technical Support team.

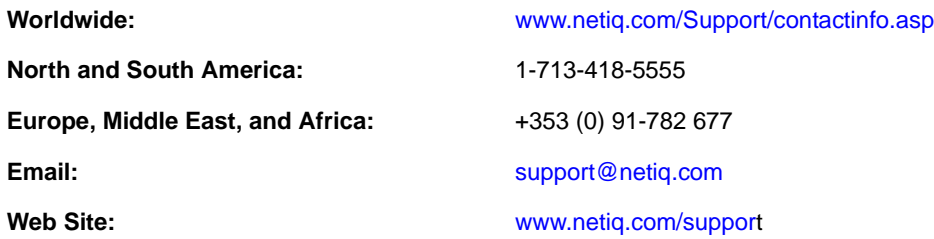

### **Contacting Documentation Support**

Our goal is to provide documentation that meets your needs. If you have suggestions for improvements, please email [Documentation-Feedback@netiq.com.](mailto:Documentation-Feedback@netiq.com) We value your input and look forward to hearing from you.

### **Contacting the Online User Community**

Qmunity, the NetIQ online community, is a collaborative network connecting you to your peers and NetIQ experts. By providing more immediate information, useful links to helpful resources, and access to NetIQ experts, Qmunity helps ensure you are mastering the knowledge you need to realize the full potential of IT investments upon which you rely. For more information, please visit <http://community.netiq.com>.

### <span id="page-8-0"></span>1 <sup>1</sup> **Introducing AppManager for Siemens ServerView**

AppManager for Siemens ServerView lets you monitor the operation and performance of Siemens ServerView through the same console you use to monitor your Windows and UNIX environments.

The Knowledge Scripts in the Siemens ServerView category raise events in the AppManager Operator Console or in the Control Center Console when problems arise. For example, the Knowledge Scripts raise events if the voltage level drops below or exceeds the normal operating threshold, or if a service is not running. These Knowledge Scripts collect information about Siemens servers, which you can for trend analysis and reporting. With AppManager for Siemens ServerView, you can monitor the following functions:

- Performance and availability of key Siemens ServerView components and major services, including service status, and the status of key performance counters
- Thermal status
- Power supply and voltage status of the computer
- PRIMERGY server-related services, including SNMP
- Logical disk and physical device status on MYLEX RAID Controllers
- Health of the network interface card
- Network interface card for packets received and transmitted with errors
- CPU performance
- SCSI and IDE physical device status
- Adaptec RAID controller status
- Memory module status
- Logical disk and physical device status on LSI MegaRAID controllers
- Fan and voltage status

### <span id="page-10-0"></span>2 **Installing AppManager for Siemens ServerView**

This chapter provides installation instructions and describes system requirements AppManager for Siemens ServerView.

This chapter assumes you have AppManager installed. For more information about installing AppManager or about AppManager system requirements, see the *Installation Guide for AppManager*, which is available on the [AppManager Documentation](http://www.netiq.com/support/am/extended/documentation/default.asp) page.

### <span id="page-10-1"></span>**2.1 System Requirements**

For the latest information about supported software versions and the availability of module updates, visit the [AppManager Supported Products](http://www.netiq.com/support/am/supportedproducts/default.asp) page. Unless noted otherwise, this module supports all updates, hotfixes, and service packs for the releases listed below.

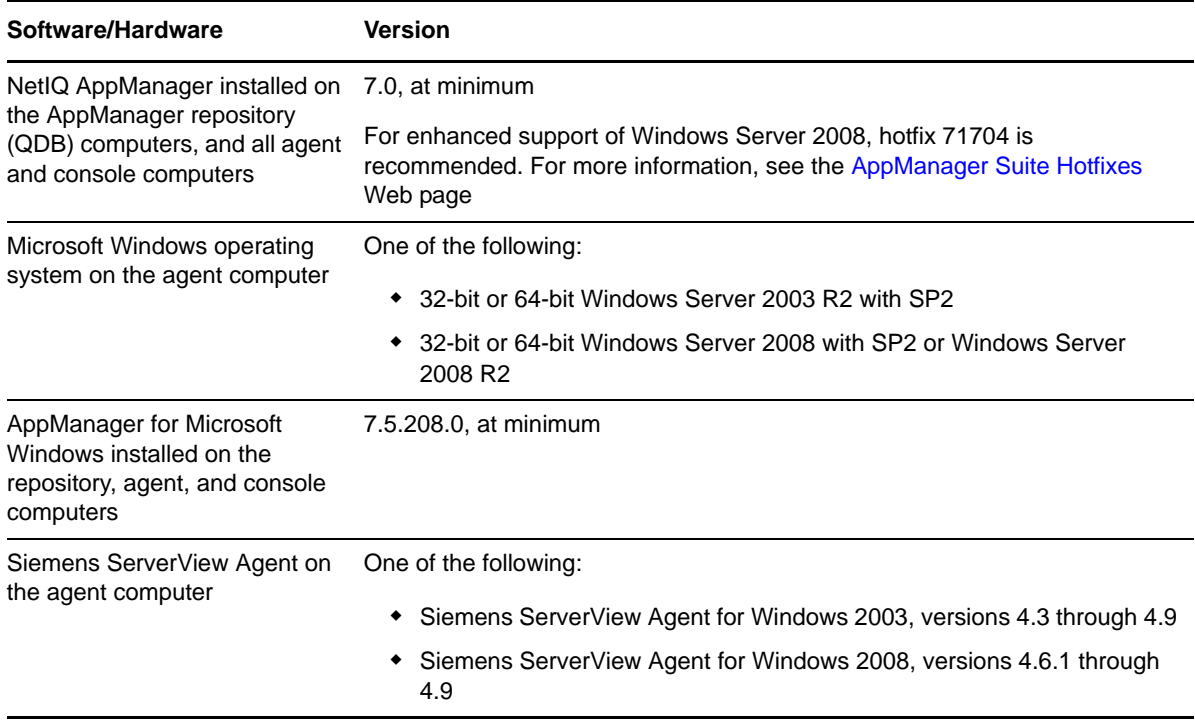

AppManager for Siemens ServerView has the following system requirements:

If you encounter problems using this module with a later version of your application, contact [NetIQ](http://www.netiq.com/support)  [Technical Support.](http://www.netiq.com/support)

## <span id="page-11-0"></span>**2.2 Permissions for Running Knowledge Scripts**

AppManager for Siemens ServerView requires that the NetIQ AppManager Client Resource Monitor (netiqmc) and the NetIQ AppManager Client Communication Manager (netiqccm) agent services have the following permissions:

- Ability to log on as a service.
- Membership in the Domain Admin Group.

By default, the setup program configures the agent to use the Windows Local System account.

#### **To update the agent services**:

- **1** Start the Services Administrative Tool from the Administrative Tools folder in the Control Panel.
- **2** Right-click the **NetIQ AppManager Client Communication Manager** (netiqccm) service in the list of services, and select **Properties**.
- **3** On the Logon tab, specify the appropriate account to use, then click **OK**.
- **4** Repeat steps 2 through 4 for the **NetIQ AppManager Client Resource Monitor** (netiqmc) service.
- **5** Restart both services.

### <span id="page-11-1"></span>**2.3 Installing the Module**

The setup program automatically identifies and updates all relevant AppManager components on a computer. Therefore, run the setup program only once on any computer. The pre-installation check also runs automatically when you launch the setup program.

You can install the module in one of the following ways:

- Run the module setup program, AM70-Siemens-7.x.x.0.msi, which you downloaded from the Web. Save the module setup files on the distribution computer, and then delete the older versions of the module setup files. For more information, see the *Installation Guide for AppManager.*
- Use Control Center to install the module on the remote computer where an agent is installed. Ensure you check in the installation package, which is the .XML file included with the module setup program. For more information about the .XML file, see the *AppManager for Siemens ServerView Readme*. For more information, see the *Control Center User Guide for AppManager*.

#### **To install the module:**

- **1** Run the module setup program on all repository computers to install the Knowledge Scripts and reports. For repositories running in a clustered environment, run the setup program on the node that currently owns the cluster resource.
- **2** Install the module on the Siemens ServerView computer you want to monitor. Use one of the following methods:
	- Run the module setup program.
	- Use Control Center to deploy the installation package.
- **3** Run the module setup program on all console computers to install the Help.
- **4** If you have not already discovered Siemens ServerView resources, run the [Discovery\\_Siemens](#page-40-1) Knowledge Script on all agent computers where you installed the module.

After the installation has completed, you can find a record of problems encountered in the Siemens\_Install.log file, located in the \NetIQ\Temp\NetIQ\_Debug\<*ServerName*> folder.

### <span id="page-12-0"></span>**2.4 Silently Installing the Module**

To silently (without user intervention) install a module, create an initialization file (.ini) for this module that includes the required property names and values to use during the installation.

**To create and use an initialization file for a silent installation:**

- **1** Create a new text file and change the filename extension from .txt to .ini.
- **2** To specify the community string required to access hardware resources, include the following text in the .ini file:

MO\_CommunityString=*string name*

where *string name* is the name of the community string, such as public.

- **3** Save and close the .ini file.
- **4** Run the following command from the folder in which you saved the module installer:

```
msiexec.exe /i "AM70-Siemens-7.x.x.0.msi" /qn MO_CONFIGOUTINI="full path to the 
initialization file"
```
where *x*.*x* is the actual version number of the module installer.

To create a log file that describes the operations of the module installer, add the following flag to the command noted above:

/L\* "AM70-Siemens-7.*x.x*.0.msi.log"

The log file is created in the folder in which you saved the module installer.

### <span id="page-12-1"></span>**2.5 Upgrading Knowledge Script Jobs**

This release of AppManager for Siemens ServerView may contain updated Knowledge Scripts. You can push the changes for updated scripts to running Knowledge Script jobs in one of the following ways:

- Use the AMAdmin\_UpgradeJobs Knowledge Script.
- Use the Properties Propagation feature.

#### **2.5.1 Running AMAdmin\_UpgradeJobs**

The AMAdmin\_UpgradeJobs Knowledge Script can push changes to running Knowledge Script jobs. Your AppManager repository (QDB) must be at version 7.0 or later. In addition, the repository computer must have hotfix 72040 installed, or the most recent AppManager Repository hotfix. To download the hotfix, see the [AppManager Suite Hotfixes](https://www.netiq.com/support/am/extended/hotfixes.asp?productID=AM) Web page.

Upgrading jobs to use the most recent script version allows the jobs to take advantage of the latest script logic while maintaining existing parameter values for the job.

For more information, see the Help for the AMAdmin\_UpgradeJobs Knowledge Script.

### **2.5.2 Propagating Knowledge Script Changes**

You can propagate script changes to jobs that are running and to Knowledge Script Groups, including recommended Knowledge Script Groups and renamed Knowledge Scripts.

Before propagating script changes, verify that the script parameters are set to your specifications. Customized script parameters may have reverted to default parameters during the installation of the module. New parameters may need to be set appropriately for your environment or application.

You can choose to propagate only properties (specified in the Schedule and Values tabs), only the script (which is the logic of the Knowledge Script), or both. Unless you know specifically that changes affect only the script logic, you should propagate both properties and the script.

For more information about propagating Knowledge Script changes, see the "Running Monitoring Jobs" chapter of the *Operator Console User Guide for AppManager*.

#### <span id="page-13-0"></span>**Propagating Changes to Ad Hoc Jobs**

You can propagate the properties and the logic (script) of a Knowledge Script to ad hoc jobs started by that Knowledge Script. Corresponding jobs are stopped and restarted with the Knowledge Script changes.

#### **To propagate changes to ad hoc Knowledge Script jobs:**

- **1** In the Knowledge Script view, select the Knowledge Script for which you want to propagate changes.
- **2** Click **Properties Propagation** > **Ad Hoc Jobs**.
- **3** Select the components of the Knowledge Script that you want to propagate to associated ad hoc jobs:

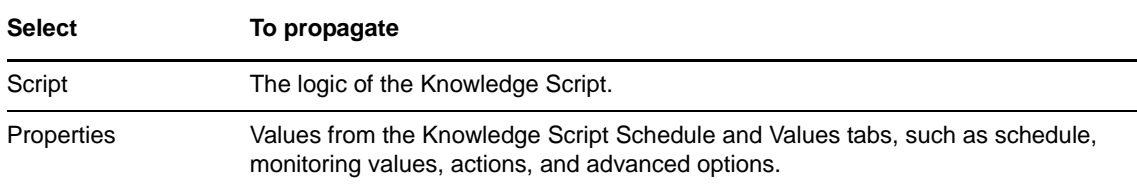

#### **Propagating Changes to Knowledge Script Groups**

You can propagate the properties and logic (script) of a Knowledge Script to corresponding Knowledge Script Group members.

After you propagate script changes to Knowledge Script Group members, you can propagate the updated Knowledge Script Group members to associated running jobs. For more information, see ["Propagating Changes to Ad Hoc Jobs" on page 14.](#page-13-0)

#### **To propagate Knowledge Script changes to Knowledge Script Groups:**

- **1** In the Knowledge Script view, select the Knowledge Script Group for which you want to propagate changes.
- **2** On the KS menu, select **Properties propagation** > **Ad Hoc Jobs**.
- **3** *If you want to exclude a Knowledge Script member from properties propagation*, deselect that member from the list in the Properties Propagation dialog box.

**4** Select the components of the Knowledge Script that you want to propagate to associated Knowledge Script Groups:

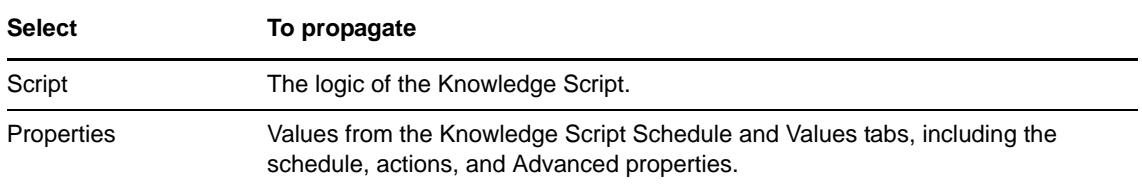

**5** Click **OK**. Any monitoring jobs started by a Knowledge Script Group member are restarted with the job properties of the Knowledge Script Group member.

3

# <span id="page-16-0"></span><sup>3</sup>**Siemens ServerView Knowledge Scripts**

The Siemens category provides the following Knowledge Scripts for monitoring Siemens PRIMERGY servers running ServerView. To access more information about any Knowledge Script, select the Knowledge Script and press **F1** in the Knowledge Script view of Control Center. Or in the Operator Console, click any Knowledge Script in the Knowledge Script pane and press **F1**.

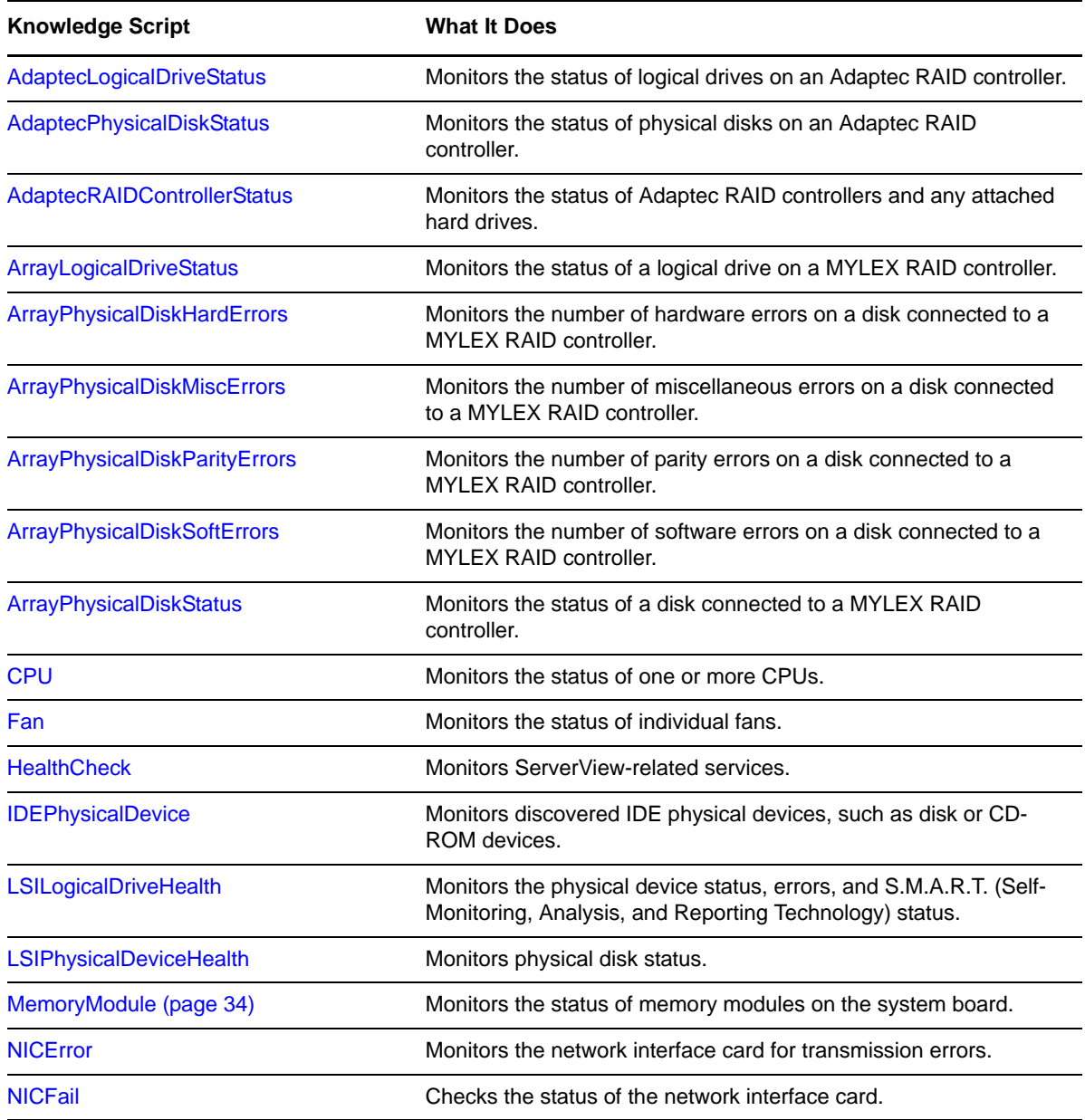

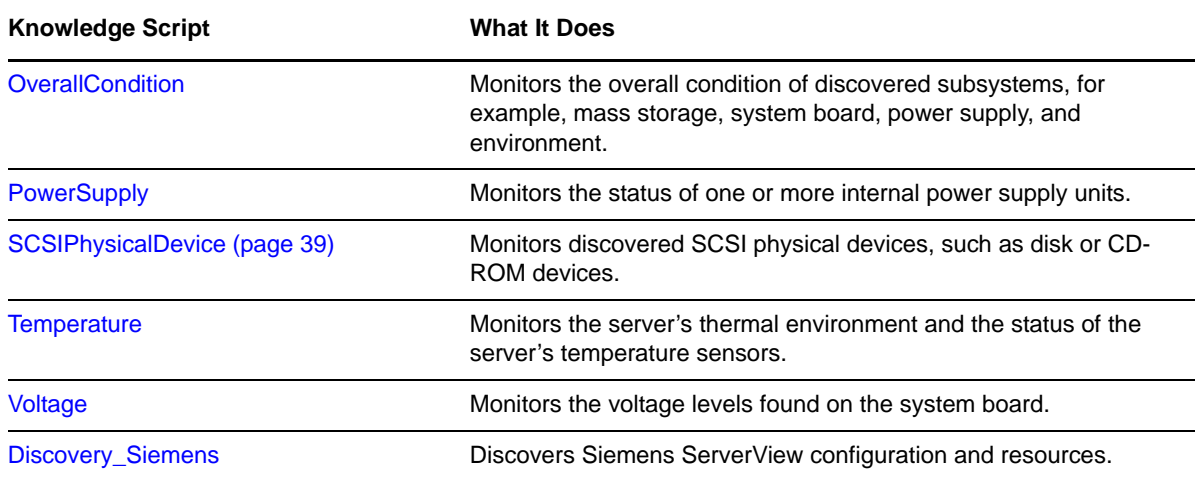

### <span id="page-17-0"></span>**3.1 AdaptecLogicalDriveStatus**

Use this Knowledge Script to monitor the status of logical drives on an Adaptec RAID controller. This Knowledge Script raises an event if the logical drive is degraded, building, rebuilding, or has failed.

This Knowledge Script also raises an event if the status of the drive is other, which includes invalid, verifying, formatting, formatCertifying, notCreated, verifyingFixing, abortActivity, and reserved.

In addition, the Knowledge Script raises an event if SNMP is not operating or there is a problem retrieving a MIB (Management Information Base) variable value.

#### **3.1.1 Resource Objects**

Adaptec Logical Drive folder or Adaptec Logical Drive icon.

#### **3.1.2 Default Schedule**

The default interval for this Knowledge Script is **Every 10 minutes**.

#### **3.1.3 Setting Parameter Values**

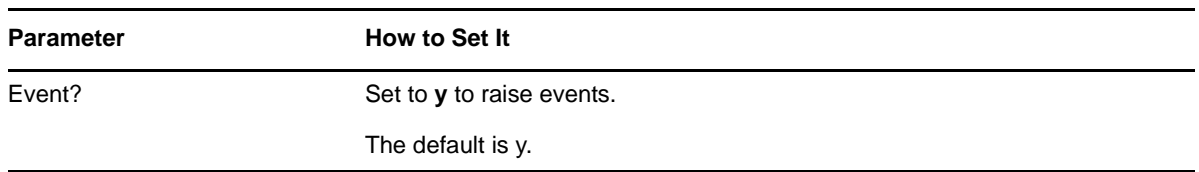

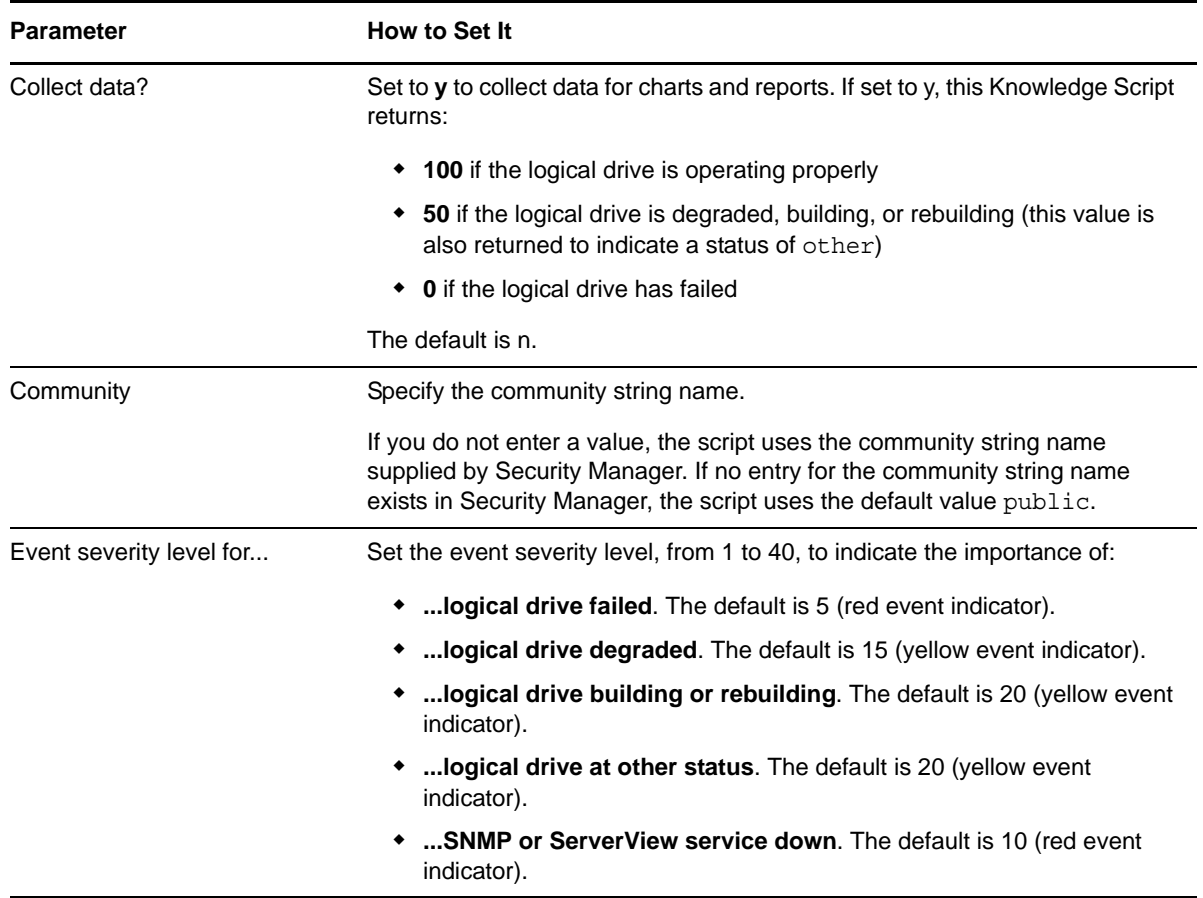

### <span id="page-18-0"></span>**3.2 AdaptecPhysicalDiskStatus**

Use this Knowledge Script to monitor the status of physical disks on an Adaptec RAID controller. This Knowledge Script raises an event if the disk is building, rebuilding, has issued a warning, or has failed.

The Knowledge Script also raises an event if the status of the disk is other, which includes invalid, verifying, formatting, formatCertifying, notCreated, verifyingFixing, abortActivity, and reserved.

In addition, the Knowledge Script raises an event if SNMP is not operating or there is a problem retrieving a MIB (Management Information Base) variable value.

#### **3.2.1 Resource Objects**

Adaptec Physical Disk folder or Adaptec Physical Disk icon.

#### **3.2.2 Default Schedule**

### **3.2.3 Setting Parameter Values**

Set the following parameters as needed:

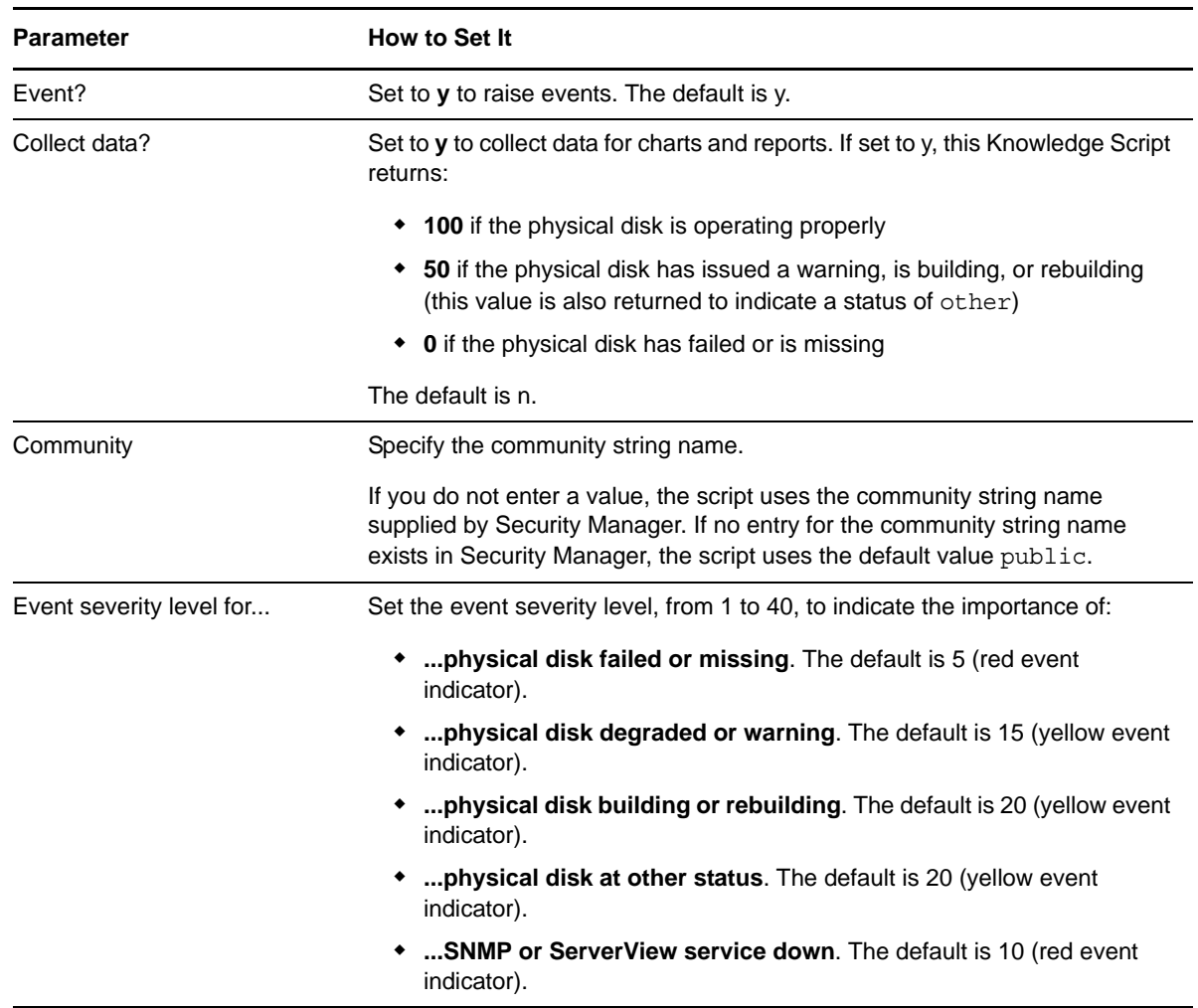

### <span id="page-19-0"></span>**3.3 AdaptecRAIDControllerStatus**

Use this Knowledge Script to monitor the status of Adaptec RAID controllers and any attached hard drives. This Knowledge Script raises an event if the controller or an attached hard drive has failed or issued an error.

In addition, this Knowledge Script raises an event if SNMP is not operating or there is a problem retrieving a MIB (Management Information Base) variable value.

#### **3.3.1 Resource Objects**

Adaptec RAID Controller folder or Adaptec RAID Controller icon.

#### **3.3.2 Default Schedule**

### **3.3.3 Setting Parameter Values**

Set the following parameters as needed:

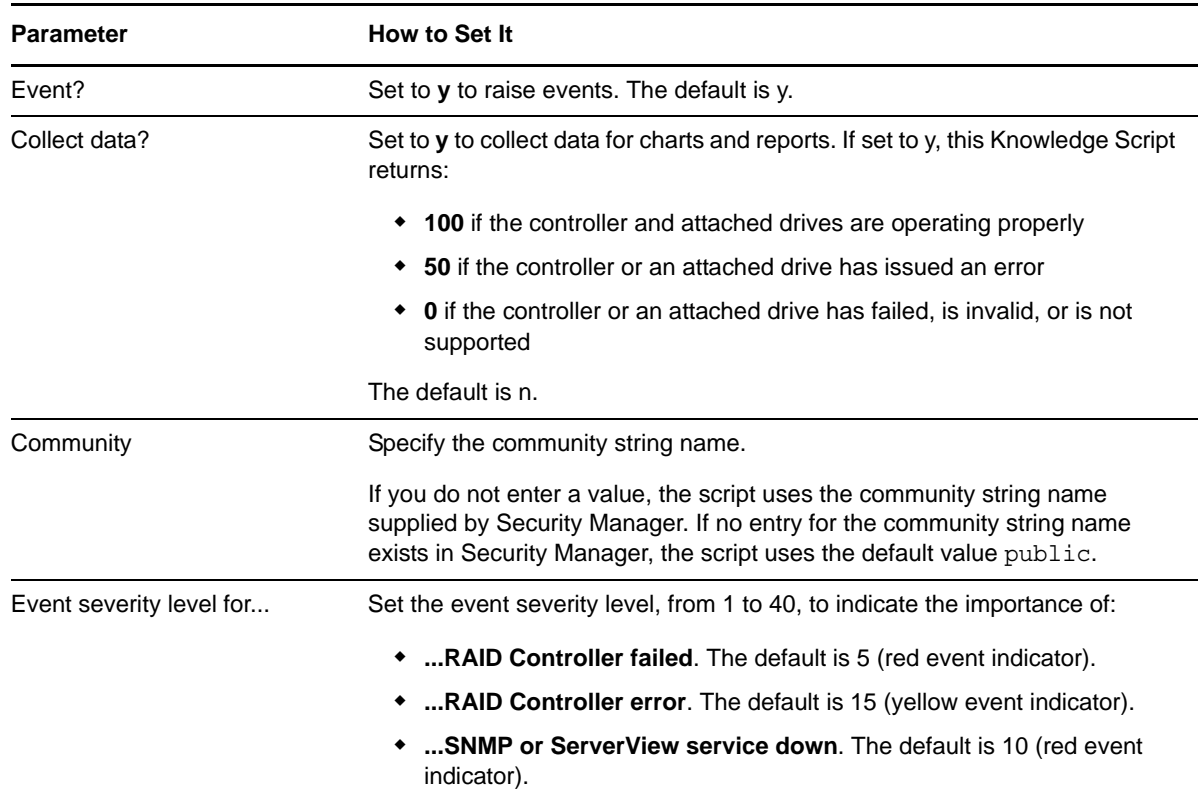

### <span id="page-20-0"></span>**3.4 ArrayLogicalDriveStatus**

Use this Knowledge Script to monitor the status of a logical drive on a MYLEX RAID controller. A *logical drive* is a combination of partitions on physical disks. If the logical drive status is dead or unknown, this Knowledge Script raises an event.

In addition, this Knowledge Script raises an event if SNMP is not operating or there is a problem retrieving a MIB (Management Information Base) variable value.

#### **3.4.1 Resource Objects**

Array Logical Drive folder or Array Logical Drive icon.

#### **3.4.2 Default Schedule**

### **3.4.3 Setting Parameter Values**

Set the following parameters as needed:

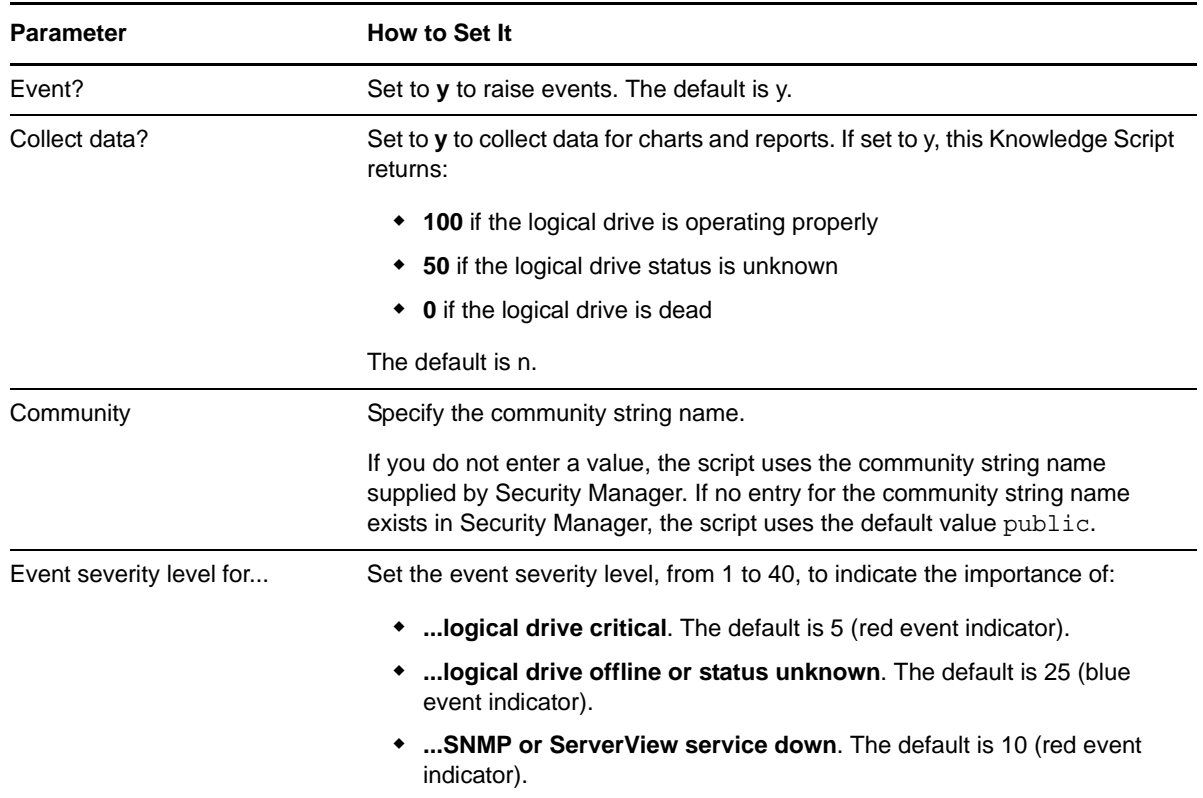

### <span id="page-21-0"></span>**3.5 ArrayPhysicalDiskHardErrors**

Use this Knowledge Script to monitor the status of the physical disks connected to a MYLEX RAID controller. If the number of hardware errors exceeds the threshold, this Knowledge Script raises an event.

In addition, this Knowledge Script raises an event if SNMP is not operating or there is a problem retrieving a MIB (Management Information Base) variable value.

If a disk experiences frequent hardware errors, replace the defective disk.

#### **3.5.1 Resource Objects**

Array Physical Disk folder or individual Array Physical Disk icon.

#### **3.5.2 Default Schedule**

### **3.5.3 Setting Parameter Values**

Set the following parameters as needed:

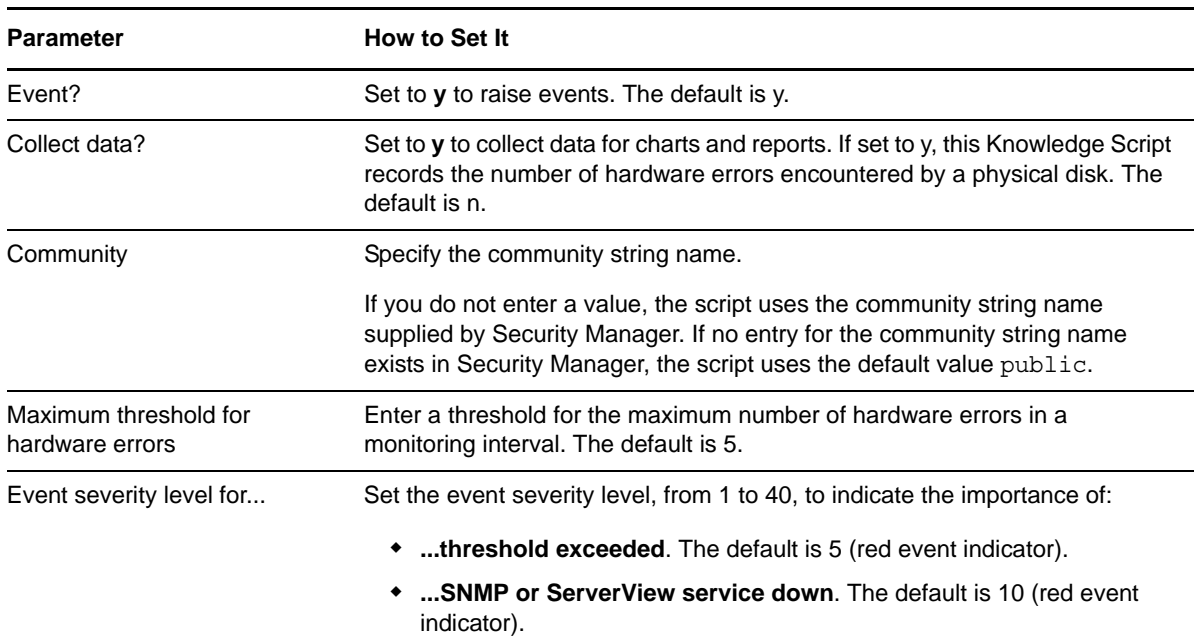

# <span id="page-22-0"></span>**3.6 ArrayPhysicalDiskMiscErrors**

Use this Knowledge Script to monitor the status of the physical disks connected to a MYLEX RAID controller. If the number of miscellaneous errors exceeds the threshold, this Knowledge Script raises an event.

In addition, this Knowledge Script raises an event if SNMP is not operating or there is a problem retrieving a MIB (Management Information Base) variable value.

If a disk experiences frequent miscellaneous errors, replace the defective disk.

#### **3.6.1 Resource Objects**

Array Physical Disk folder or individual Array Physical Disk icon.

#### **3.6.2 Default Schedule**

The default interval for this Knowledge Script is **Every 10 minutes**.

#### **3.6.3 Setting Parameter Values**

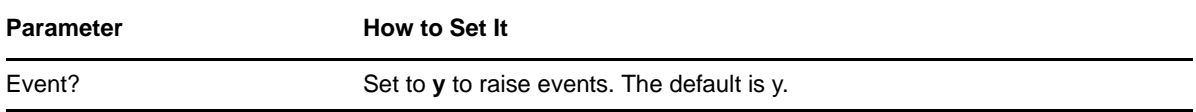

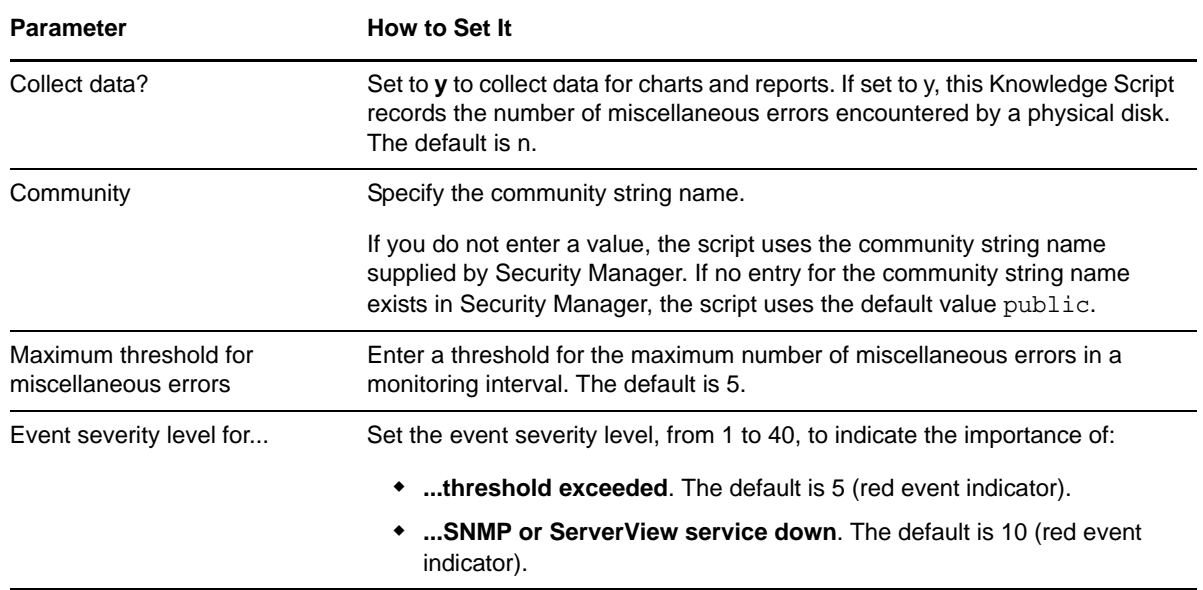

### <span id="page-23-0"></span>**3.7 ArrayPhysicalDiskParityErrors**

Use this Knowledge Script to monitor the status of the physical disks connected to a MYLEX RAID controller. At certain RAID levels, data blocks are protected by redundant data (so-called parity blocks). This Knowledge Script shows a count of the errors detected during this procedure.

If the number of parity errors exceeds the threshold, this Knowledge Script raises an event.

In addition, this Knowledge Script raises an event if SNMP is not operating or there is a problem retrieving a MIB (Management Information Base) variable value.

If a disk experiences frequent parity errors, check cabling and termination. This error may be caused by:

- Improper parity generation and checking
- Cable failure
- Improper cable length
- Improper or missing cable termination
- Interference from another device

#### **3.7.1 Resource Objects**

Array Physical Disk folder or individual Array Physical Disk icon.

#### **3.7.2 Default Schedule**

### **3.7.3 Setting Parameter Values**

Set the following parameters as needed:

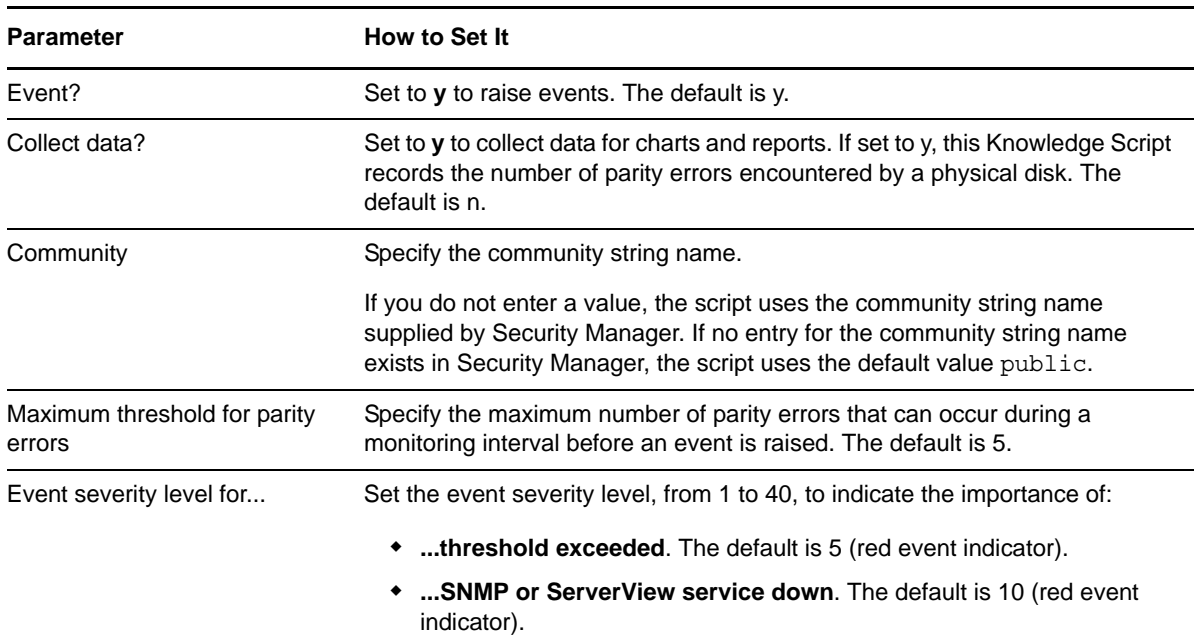

### <span id="page-24-0"></span>**3.8 ArrayPhysicalDiskSoftErrors**

Use this Knowledge Script to monitor the status of the physical disks connected to a MYLEX RAID controller. If the number of software errors exceeds the threshold, this Knowledge Script raises an event.

In addition, this Knowledge Script raises an event if SNMP is not operating or there is a problem retrieving a MIB (Management Information Base) variable value.

If a disk experiences a software error, run Siemens consistency check. If the disk experiences frequent software errors, replace the defective disk.

#### **3.8.1 Resource Objects**

Array Physical Disk folder or individual Array Physical Disk icon.

#### **3.8.2 Default Schedule**

The default interval for this Knowledge Script is **Every 10 minutes**.

#### **3.8.3 Setting Parameter Values**

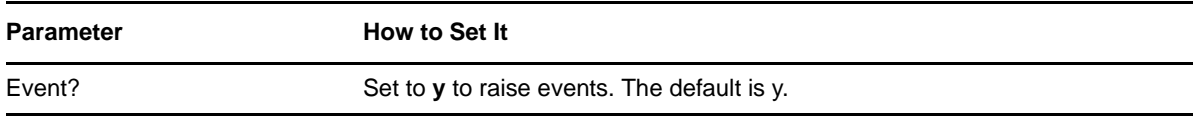

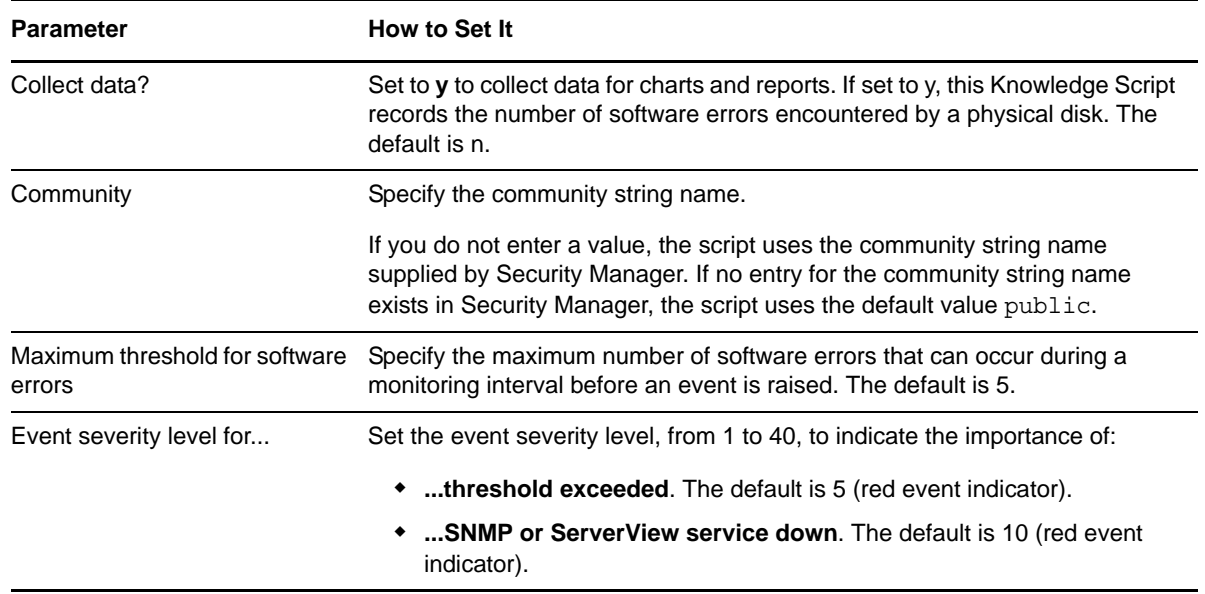

### <span id="page-25-0"></span>**3.9 ArrayPhysicalDiskStatus**

Use this Knowledge Script to monitor the status of the physical disks connected to a MYLEX RAID controller. If a disk is dead or its status is unknown, this Knowledge Script raises an event.

In addition, this Knowledge Script raises an event if SNMP is not operating or there is a problem retrieving a MIB (Management Information Base) variable value.

### **3.9.1 Resource Objects**

Array Physical Disk folder or individual Array Physical Disk icon.

#### **3.9.2 Default Schedule**

The default interval for this Knowledge Script is **Every 10 minutes**.

#### **3.9.3 Setting Parameter Values**

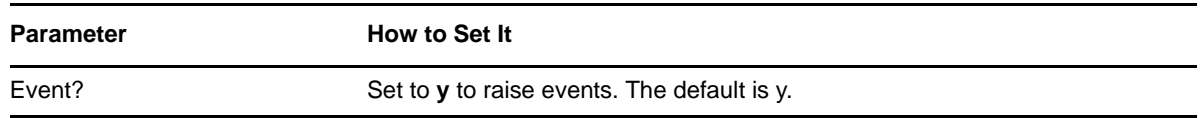

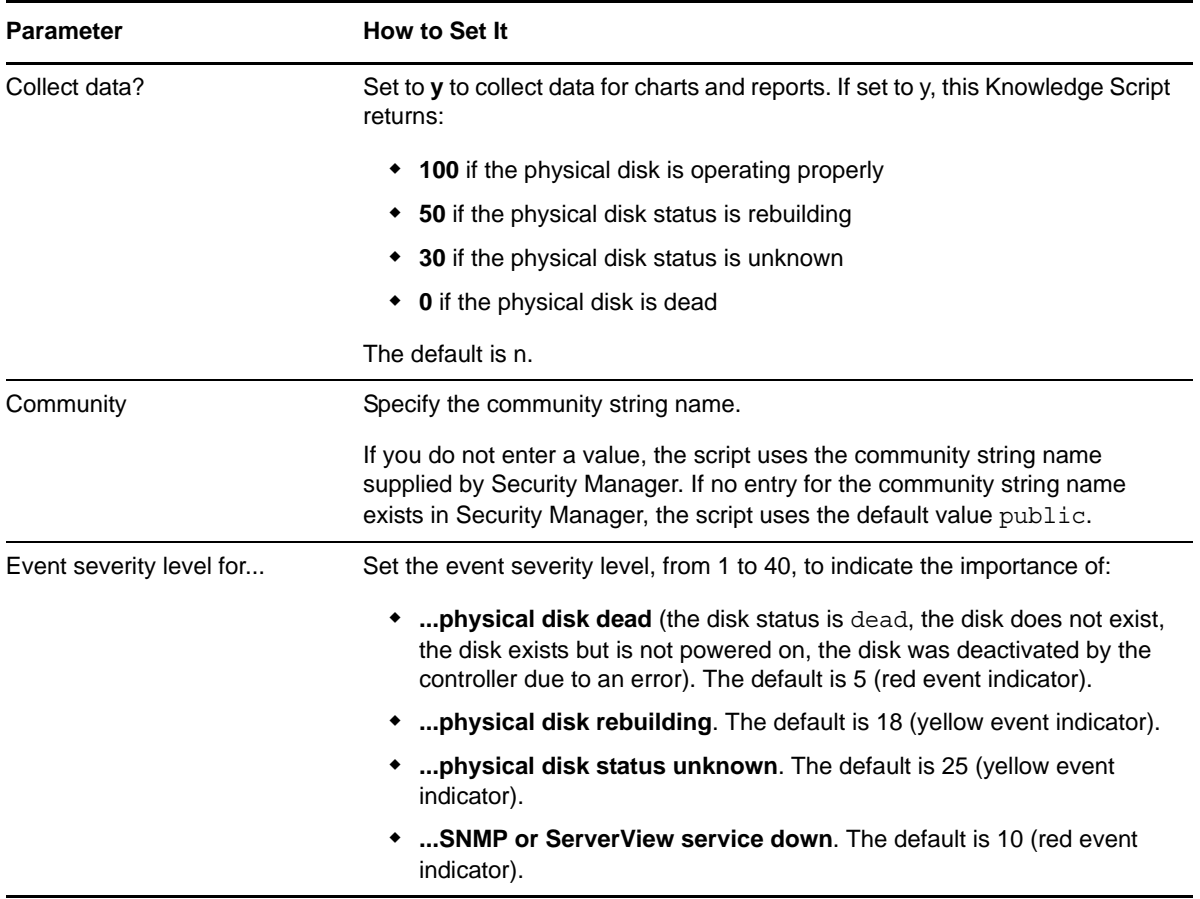

# <span id="page-26-0"></span>**3.10 CPU**

Use this Knowledge Script to monitor the status of one or more CPUs. If a CPU fails or its status is unknown, this Knowledge Script raises an event.

In addition, this Knowledge Script raises an event if SNMP is not operating or there is a problem retrieving a MIB (Management Information Base) variable value.

#### **3.10.1 Resource Objects**

CPU Folder or individual CPU icons.

#### **3.10.2 Default Schedule**

The default interval for this Knowledge Script is **Every 10 minutes**.

#### **3.10.3 Setting Parameter Values**

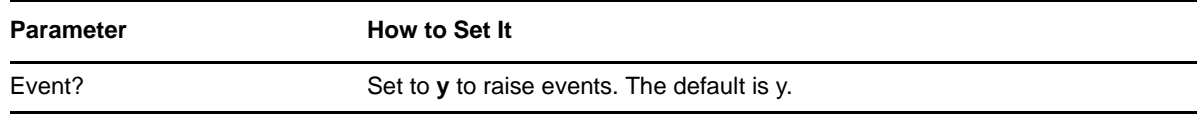

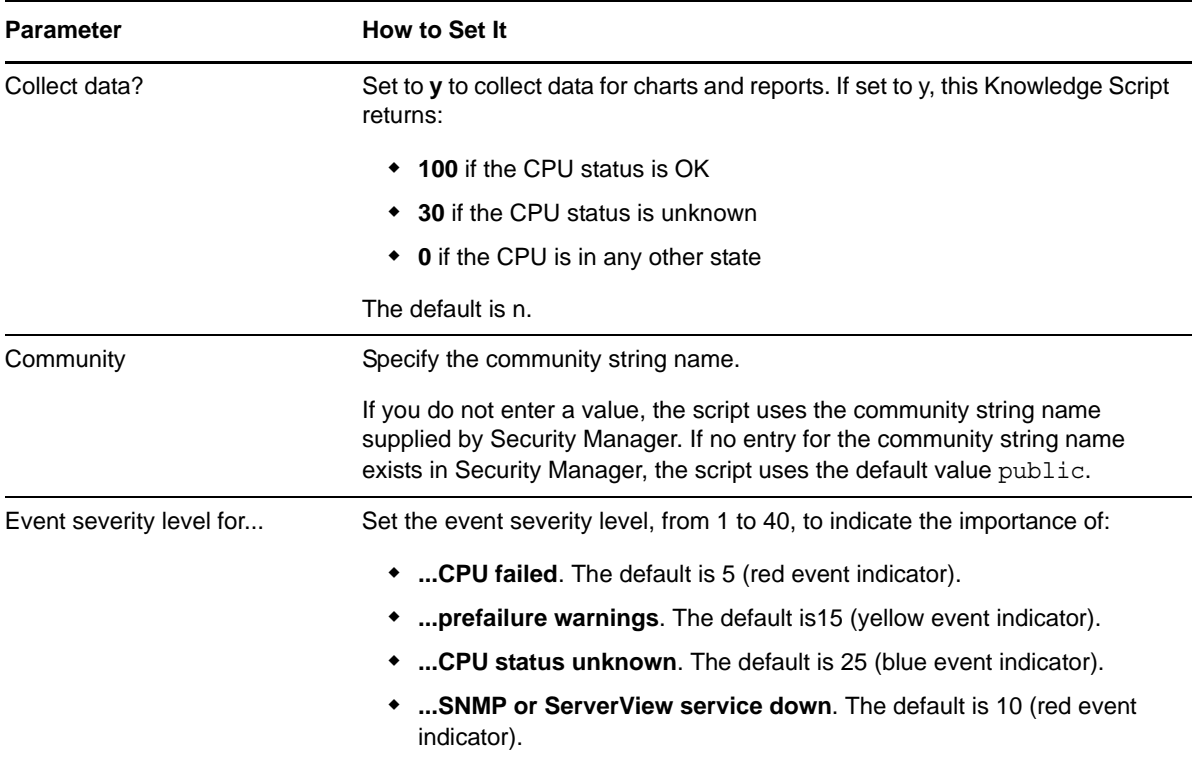

# <span id="page-27-0"></span>**3.11 Fan**

Use this Knowledge Script to monitor the status of individual fans. If a fan is not operating properly or if its status is unknown, this Knowledge Script raises an event.

In addition, this Knowledge Script raises an event if SNMP is not operating or there is a problem retrieving a MIB (Management Information Base) variable value.

### **3.11.1 Resource Objects**

Fan Folder or individual Fan icons.

#### **3.11.2 Default Schedule**

The default interval for this Knowledge Script is **Every 10 minutes**.

#### **3.11.3 Setting Parameter Values**

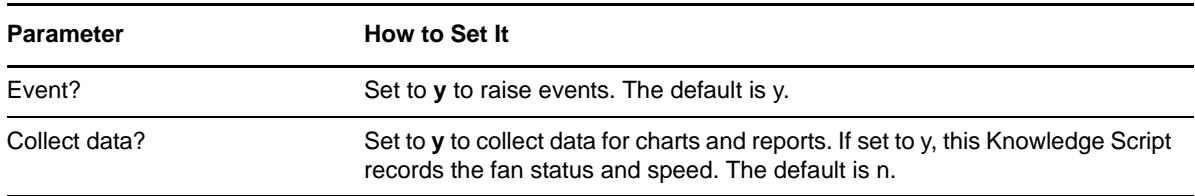

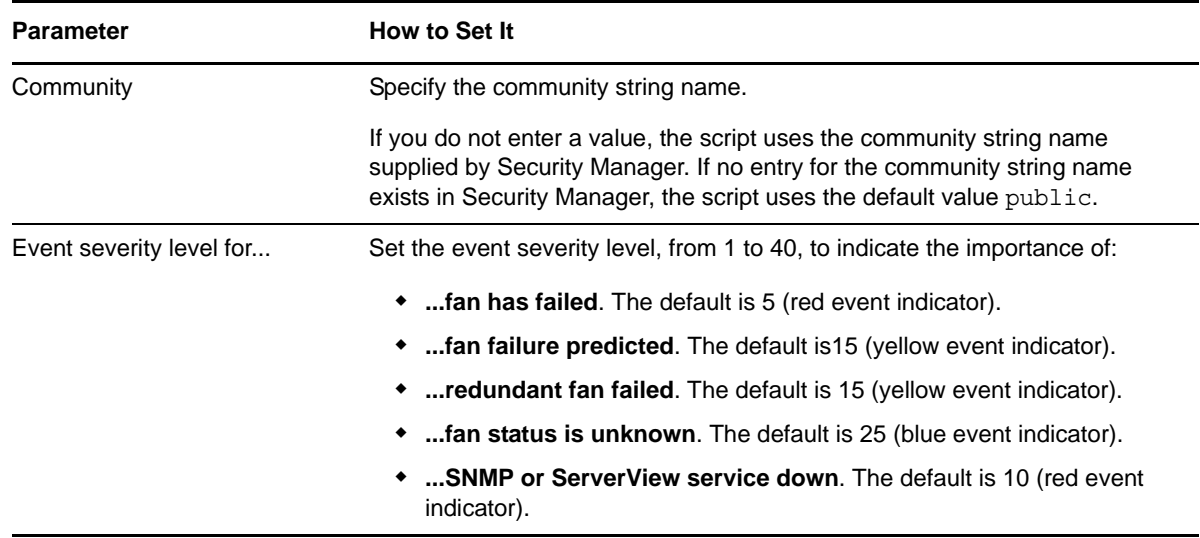

### <span id="page-28-0"></span>**3.12 HealthCheck**

Use this Knowledge Script to monitor all ServerView-related services. If a ServerView-related service is not running, this Knowledge Script raises an event, performs the action you specify in the Actions tab of the Knowledge Script, and automatically restarts the service.

In addition, this Knowledge Script raises an event if SNMP is not operating or there is a problem retrieving a MIB (Management Information Base) variable value.

In order for SNMP errors to generate an event, you need to run this Knowledge Script in the TreeView on an object at the Siemens Server level or above.

#### **3.12.1 Resource Objects**

Siemens Server or any Siemens Service icon.

#### **3.12.2 Default Schedule**

The default interval for this Knowledge Script is **Every 5 minutes**.

#### **3.12.3 Setting Parameter Values**

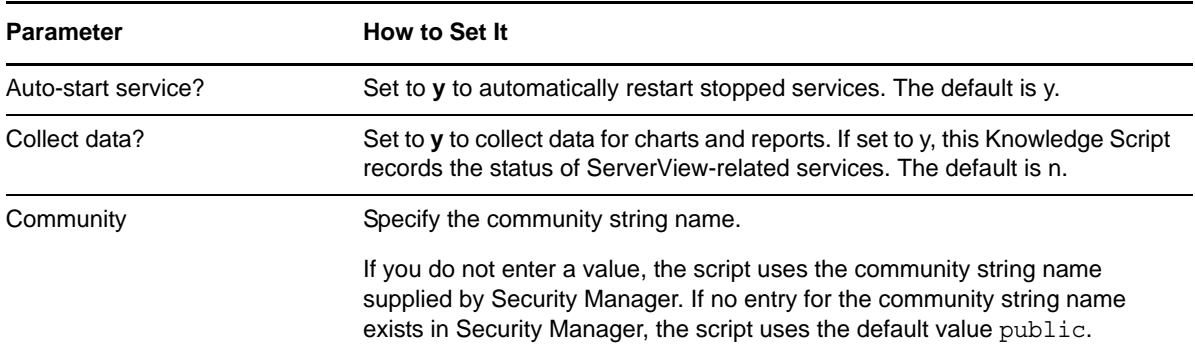

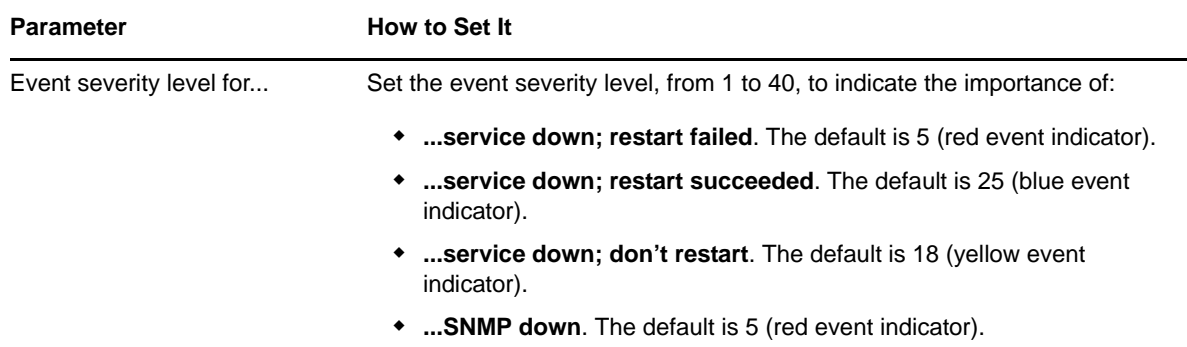

### <span id="page-29-0"></span>**3.13 IDEPhysicalDevice**

Use this Knowledge Script to monitor discovered IDE physical devices such as, disk or CD-ROM devices. If a device fails, this Knowledge Script raises an event.

In addition, this Knowledge Script raises an event if SNMP is not operating or there is a problem retrieving a MIB (Management Information Base) variable value.

#### **3.13.1 Resource Objects**

IDE folder or individual IDE drives.

#### **3.13.2 Default Schedule**

The default interval for this Knowledge Script is **Every 10 minutes**.

#### **3.13.3 Setting Parameter Values**

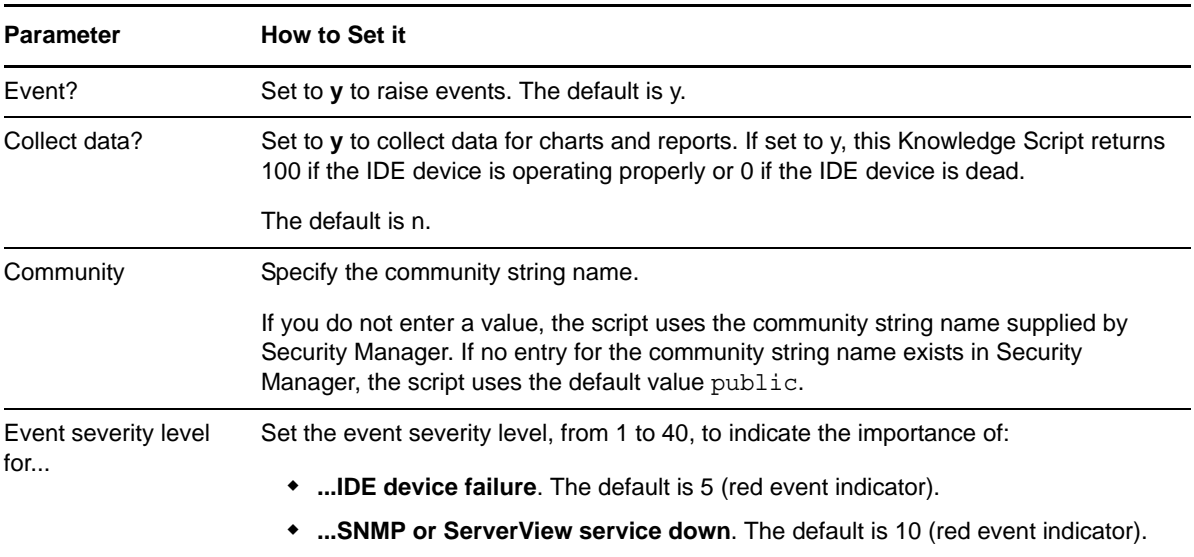

# <span id="page-30-0"></span>**3.14 LSILogicalDriveHealth**

Use this Knowledge Script to monitor logical drive status on LSI MegaRAID controllers. If the logical drive status is Rebuilding, Failed, Degraded, or Unknown, an event is raised.

#### **3.14.1 Resource Objects**

LSI Logical Drive folder or individual Logical Drive icon

#### **3.14.2 Default Schedule**

The default interval for this Knowledge Script is **Every 10 minutes**.

#### **3.14.3 Setting Parameter Values**

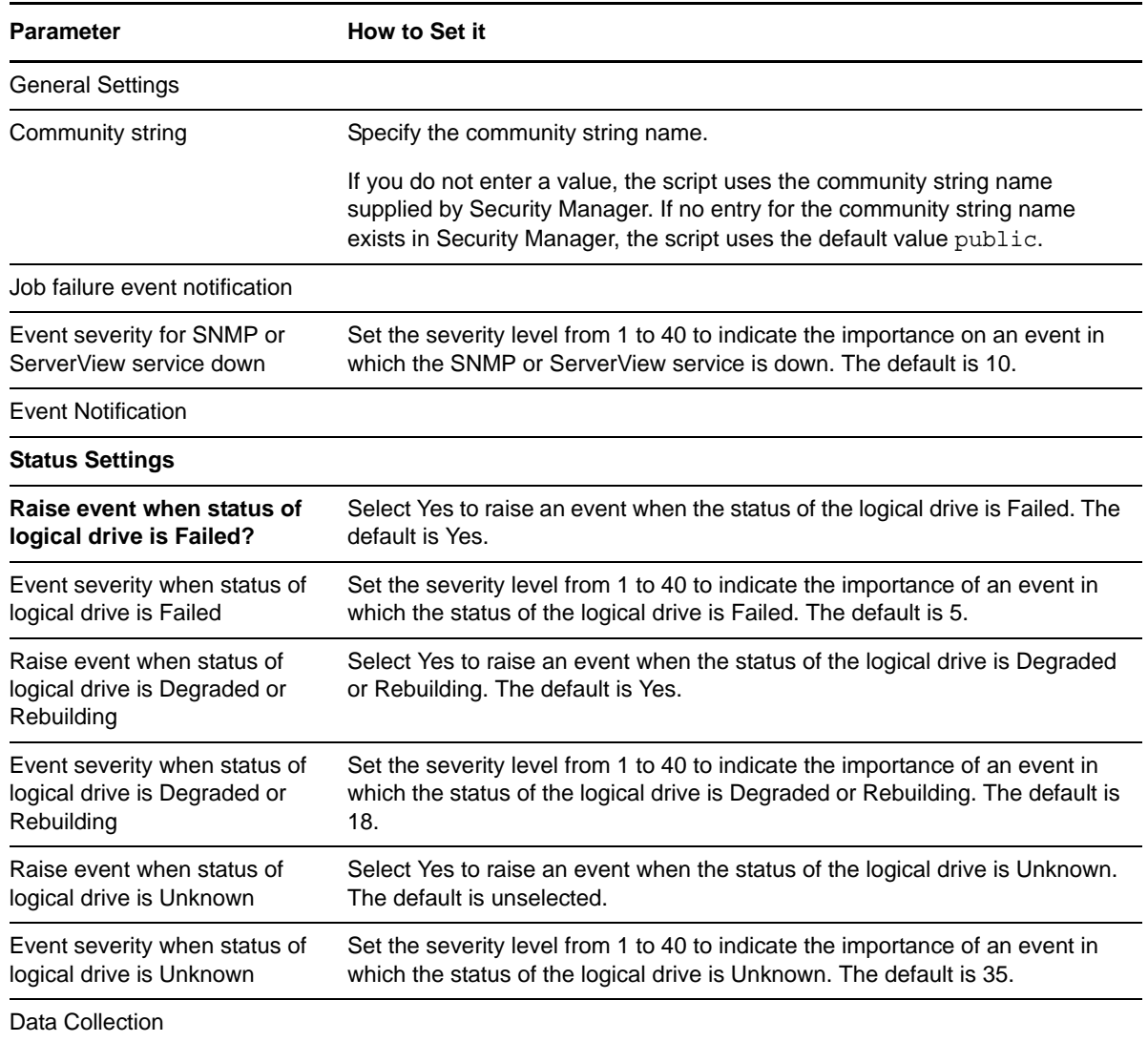

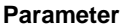

**How to Set it** 

Collect data for logical drive status? Set to **Yes** to collect data for charts and reports. If set to Yes, this Knowledge Script records the operational status of the logical drive at each monitoring interval. The default is unselected.

### <span id="page-31-0"></span>**3.15 LSIPhysicalDeviceHealth**

Use this Knowledge Script to monitor physical device status, device errors, and S.M.A.R.T. (Self-Monitoring, Analysis, and Reporting Technology) status on LSI Mega RAID controllers. If the physical device status is Rebuilding, Failed, or Unknown or if the number of errors exceed the threshold you set, an event is raised. An event is also raised if failure is predicted for a physical device or the S.M.A.R.T status is not known.

#### **3.15.1 Resource Objects**

Disk Array folder or LSI Physical Disk folder or individual Physical disk icon

#### **3.15.2 Default Schedule**

The default interval for this Knowledge Script is **Every 10 minutes**.

#### **3.15.3 Setting Parameter Values**

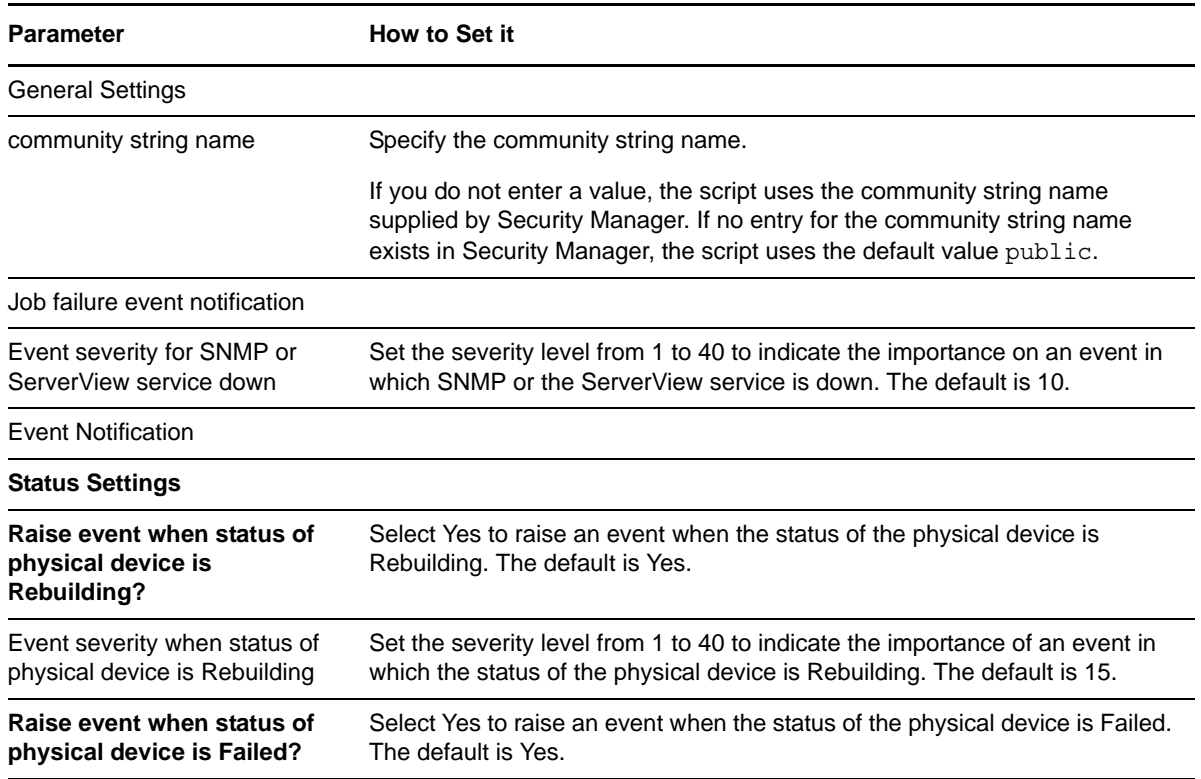

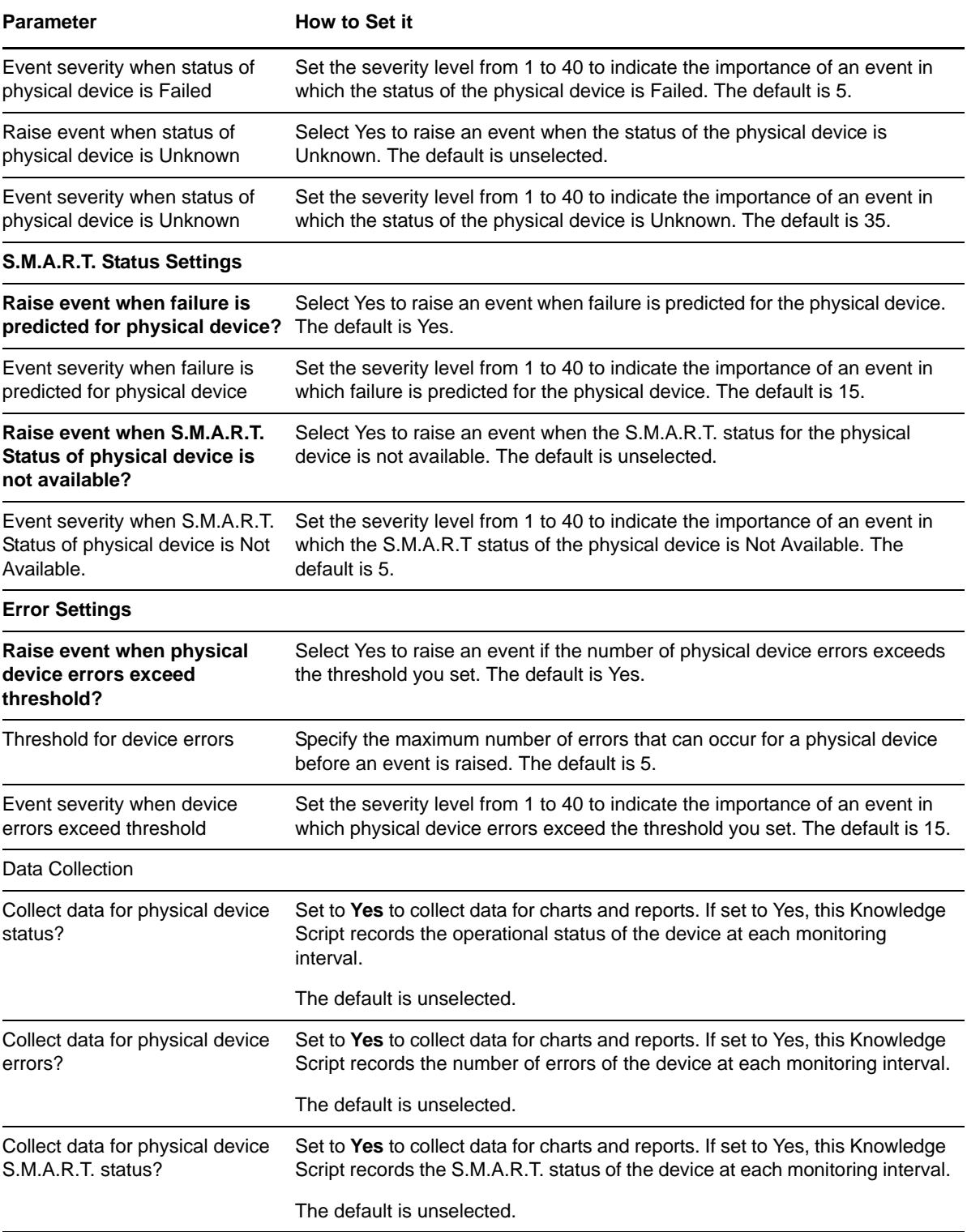

### <span id="page-33-0"></span>**3.16 MemoryModule**

Use this Knowledge Script to monitor the status of memory modules on the system board. If a memory module fails or its status is unknown, this Knowledge Script raises an event.

In addition, this Knowledge Script raises an event if SNMP is not operating or there is a problem retrieving a MIB (Management Information Base) variable value.

If a memory module experiences frequent errors, locate and replace the defective memory module.

#### **3.16.1 Resource Objects**

Memory Module icon.

#### **3.16.2 Default Schedule**

The default interval for this Knowledge Script is **Every 10 minutes**.

#### **3.16.3 Setting Parameter Values**

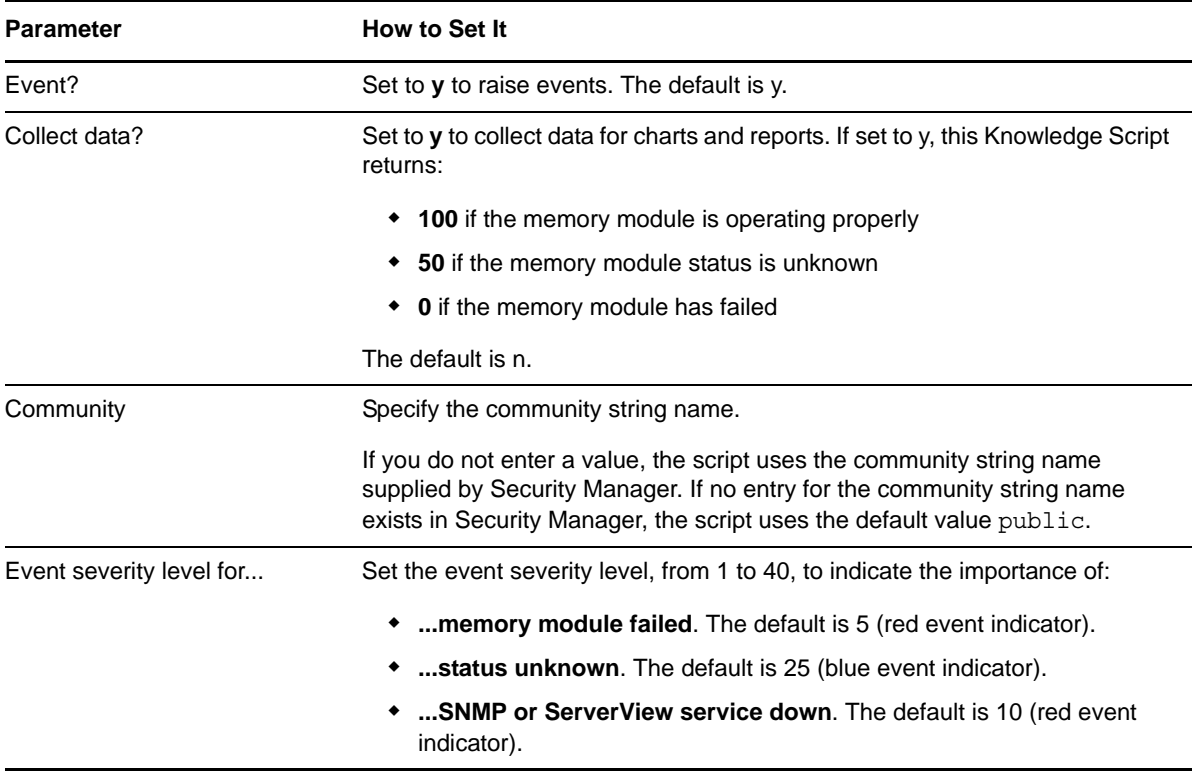

# <span id="page-34-0"></span>**3.17 NICError**

Use this Knowledge Script to monitor network interface transmission errors. Both input and output errors are reported and evaluated against the thresholds you specify. If the number of network interface errors per minute exceeds the threshold, this Knowledge Script raises an event.

In addition, this Knowledge Script raises an event if SNMP is not operating or there is a problem retrieving a MIB (Management Information Base) variable value.

#### **3.17.1 Resource Objects**

Network Interface Card (NIC) folder or individual NIC icons.

#### **3.17.2 Default Schedule**

The default interval for this Knowledge Script is **Every 30 minutes**.

### **3.17.3 Setting Parameter Values**

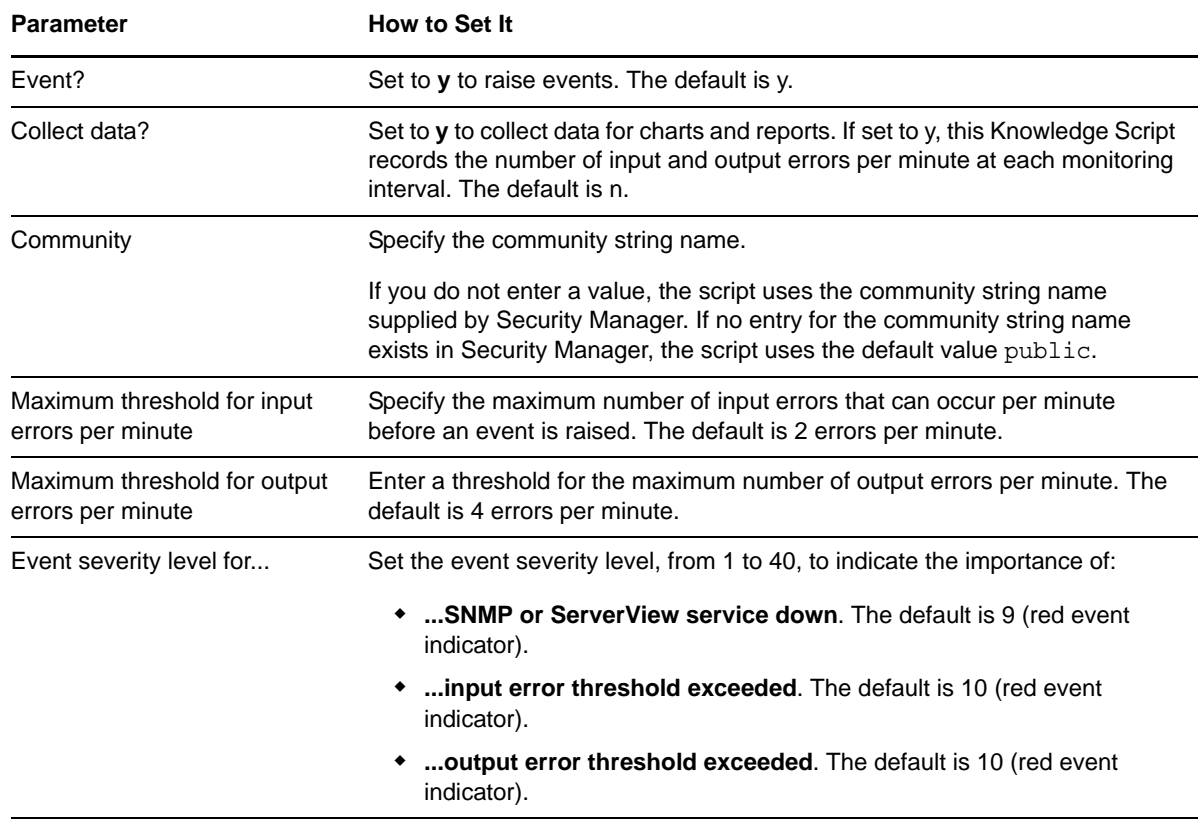

# <span id="page-35-0"></span>**3.18 NICFail**

Use this Knowledge Script to monitor the status of the network interface. This Knowledge Script checks whether the network interface subsystem is down when the administrator has indicated it should be in the "up" state. If the network interface subsystem is down, this Knowledge Script raises an event.

In addition, this Knowledge Script raises an event if SNMP is not operating or there is a problem retrieving a MIB (Management Information Base) variable value.

#### **3.18.1 Resource Objects**

Network Interface Card (NIC) folder or individual NIC icons.

#### **3.18.2 Default Schedule**

The default interval for this Knowledge Script is **Every 5 minutes**.

#### **3.18.3 Setting Parameter Values**

Set the following parameters as needed:

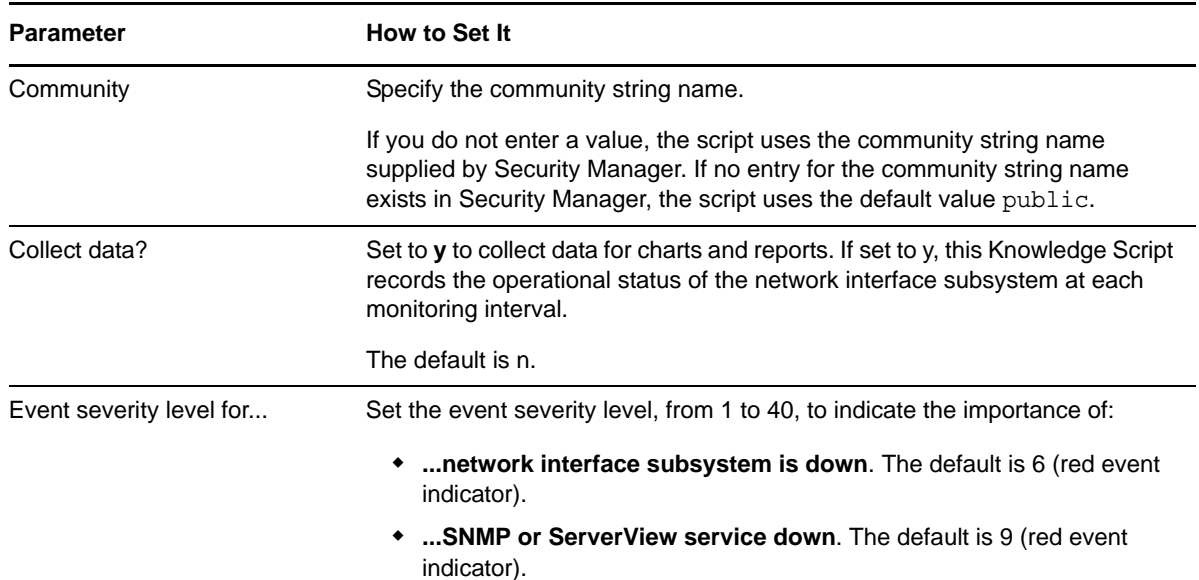

### <span id="page-35-1"></span>**3.19 OverallCondition**

Use this Knowledge Script to monitor the overall condition of the discovered subsystems on the server such as, mass storage, system board, power supply, and environment. If a subsystem is not operating properly, this Knowledge Script raises an event.

**NOTE**: You cannot customize the parameters to specify what subsystems need to be monitored by this Knowledge Script.

When this Knowledge Script raises an event, the event message does not indicate the subsystem having a problem. It displays a generic message that some of the subsystems are not working properly.

In addition, this Knowledge Script raises an event if SNMP is not operating or there is a problem retrieving a MIB (Management Information Base) variable value.

If the overall condition of a device degrades, use the Siemens-related Knowledge Scripts to identify the source of the problem. To monitor Siemens ServerView services, see [HealthCheck](#page-28-0).

#### **3.19.1 Resource Objects**

Siemens Server.

#### **3.19.2 Default Schedule**

The default interval for this Knowledge Script is **Every 10 minutes**.

#### **3.19.3 Setting Parameter Values**

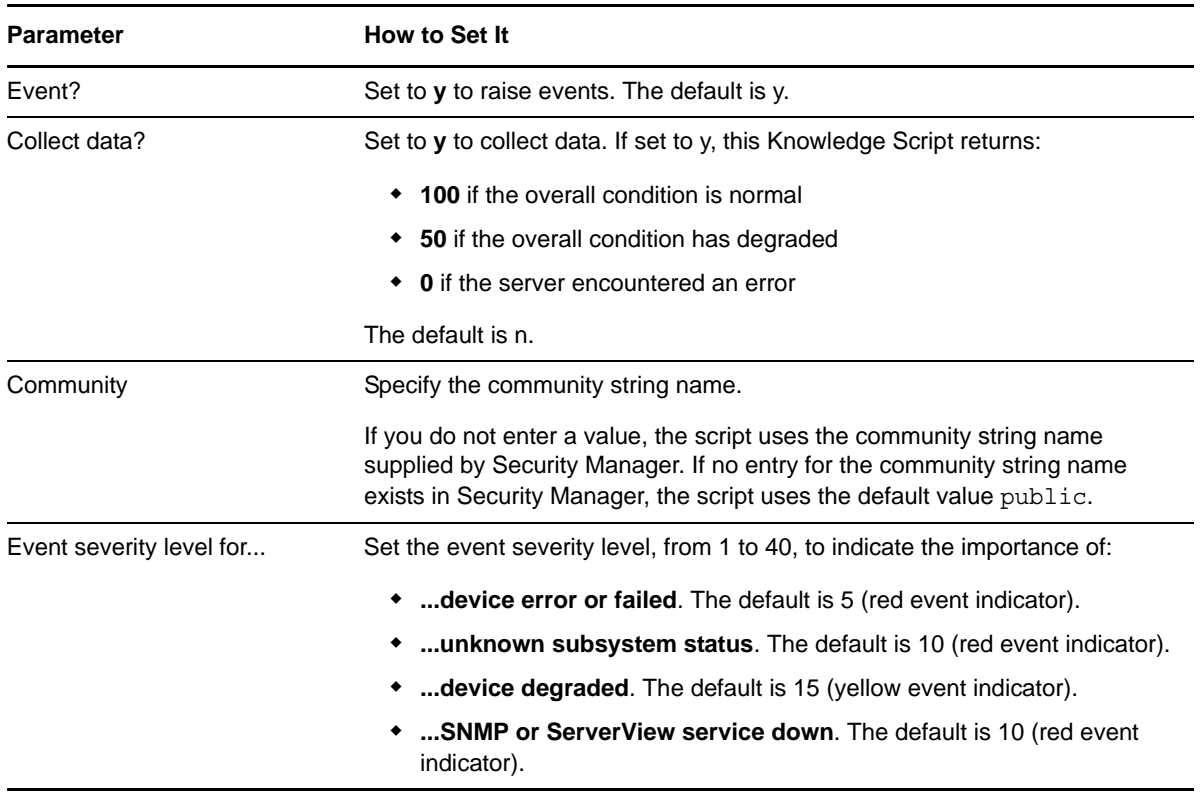

### <span id="page-37-0"></span>**3.20 PowerSupply**

Use this Knowledge Script to monitor the status of one or more internal power supply units. If a power supply unit is not operational or its status is unknown, this Knowledge Script raises an event.

In addition, this Knowledge Script raises an event if SNMP is not operating or there is a problem retrieving a MIB (Management Information Base) variable value.

#### **3.20.1 Resource Objects**

Power Supply folder or individual Power Supply icons.

#### **3.20.2 Default Schedule**

The default interval for this Knowledge Script is **Every 10 minutes**.

#### **3.20.3 Setting Parameter Values**

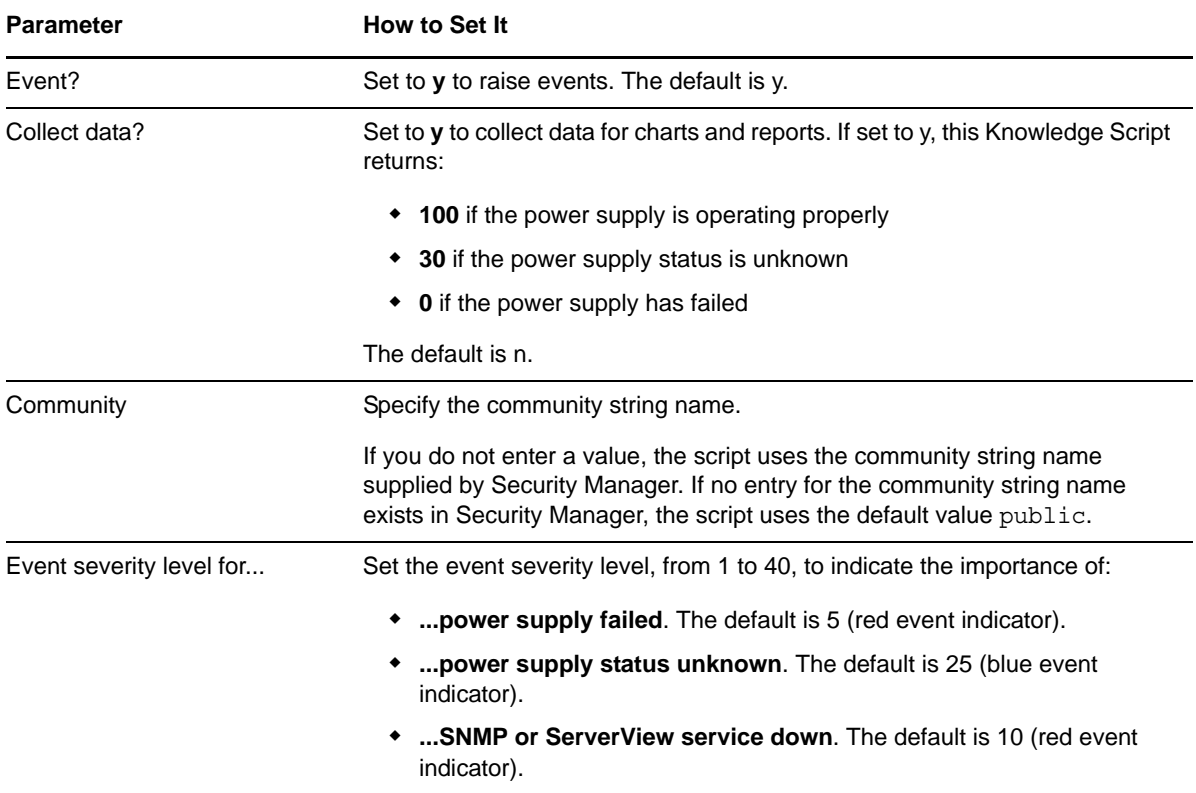

# <span id="page-38-0"></span>**3.21 SCSIPhysicalDevice**

Use this Knowledge Script to monitor discovered SCSI physical devices such as, disk or CD-ROM devices. If a device fails, this Knowledge Script raises an event.

In addition, this Knowledge Script raises an event if SNMP is not operating or there is a problem retrieving a MIB (Management Information Base) variable value.

#### **3.21.1 Resource Objects**

SCSI folder or individual SCSI icons.

#### **3.21.2 Default Schedule**

The default interval for this Knowledge Script is **Every 10 minutes**.

#### **3.21.3 Setting Parameter Values**

Set the following parameters as needed:

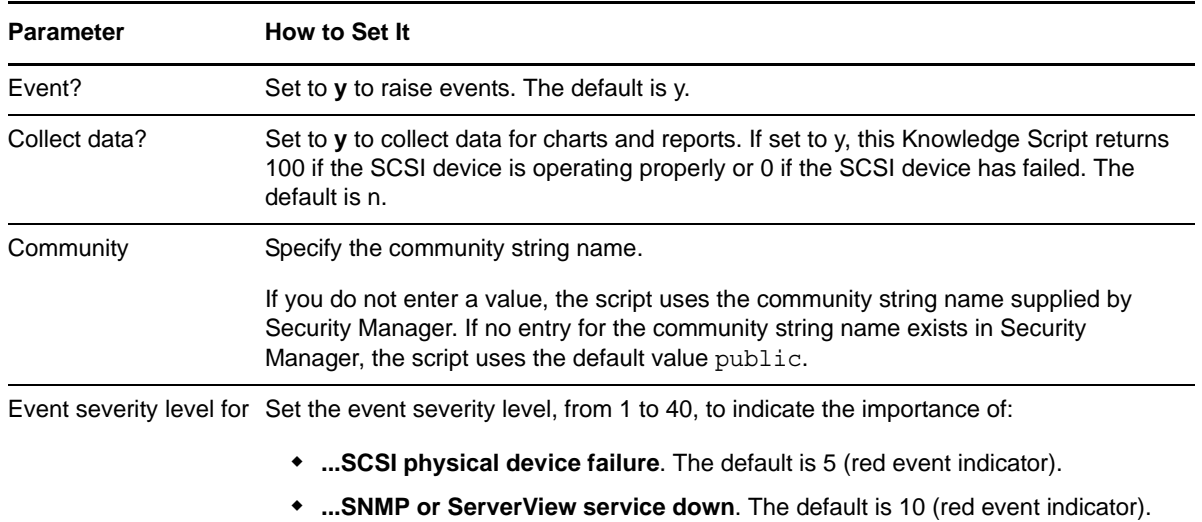

### <span id="page-38-1"></span>**3.22 Temperature**

Use this Knowledge Script to monitor the thermal environment and the status of the thermal sensors of the server. If a sensor is operating out of normal temperature range, or if the thermal status is unknown, this Knowledge Script raises an event.

In addition, this Knowledge Script raises an event if SNMP is not operating or there is a problem retrieving a MIB (Management Information Base) variable value.

#### **3.22.1 Resource Objects**

Temperature folder or individual Temperature icons.

#### **3.22.2 Default Schedule**

The default interval for this Knowledge Script is **Every 10 minutes**.

#### **3.22.3 Setting Parameter Values**

Set the following parameters as needed:

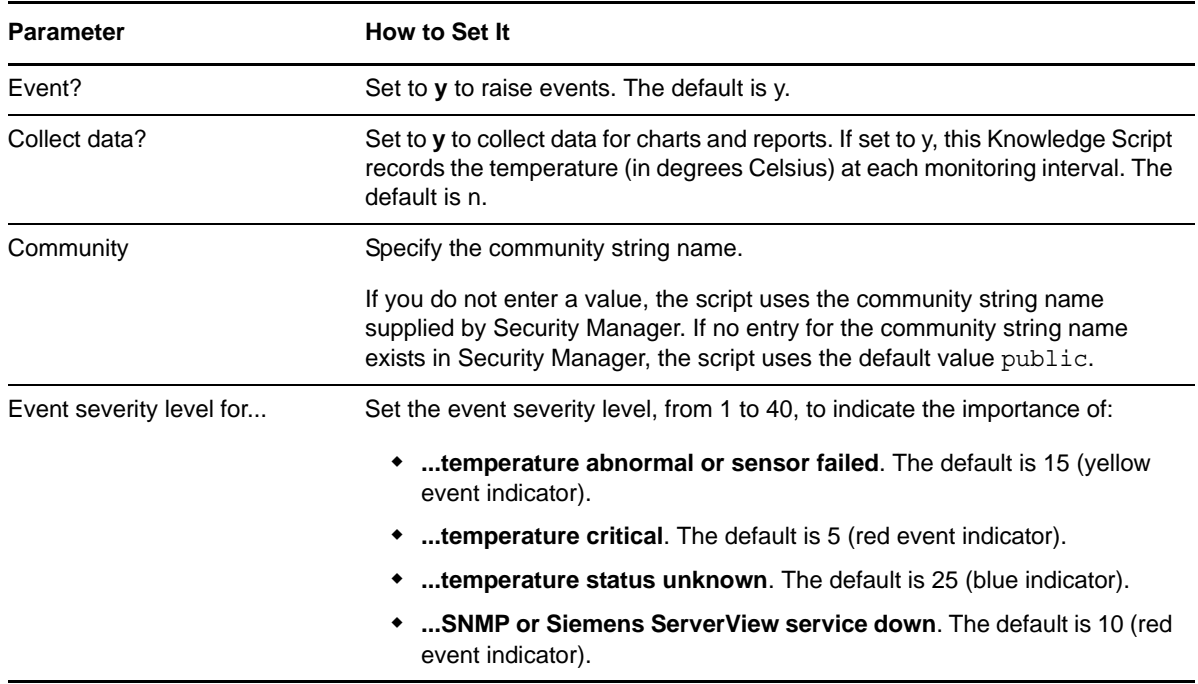

### <span id="page-39-0"></span>**3.23 Voltage**

Use this Knowledge Script to monitor the voltage level for a Siemens server. This Knowledge Script monitors the status of the voltage sensors on the system board. If a sensor detects that the voltage level has dropped below or exceeded the normal operating threshold, or the voltage level is unknown, this Knowledge Script raises an event.

In addition, this Knowledge Script raises an event if SNMP is not operating or there is a problem retrieving a MIB (Management Information Base) variable value.

The server system defines the voltage levels for normal operation internally.

#### **3.23.1 Resource Objects**

Voltage folder or individual Voltage icons.

#### **3.23.2 Default Schedule**

### **3.23.3 Setting Parameter Values**

Set the following parameters as needed:

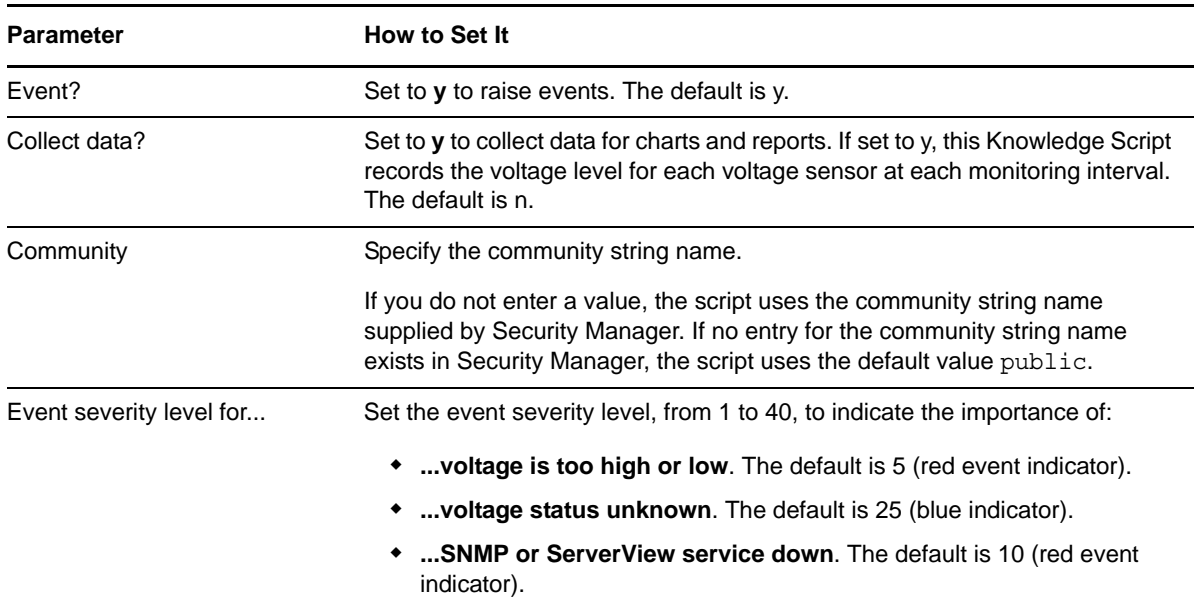

### <span id="page-40-0"></span>**3.24 Discovery\_Siemens**

<span id="page-40-1"></span>Use this Knowledge Script to discover the resource and configuration information. This Knowledge Script requires SNMP to be running on the computer you are discovering. If a required service is not found or is not running, the Discovery job fails with a "Not a Siemens Server" event.

Because SNMP is not installed on Siemens servers by default, you may need to install it and restart the server before you can run this Knowledge Script successfully.

#### **3.24.1 Resource Objects**

Siemens ServerView servers.

#### **3.24.2 Default Schedule**

The default schedule for this Knowledge Script is **Run once**.

#### **3.24.3 Setting Parameter Values**

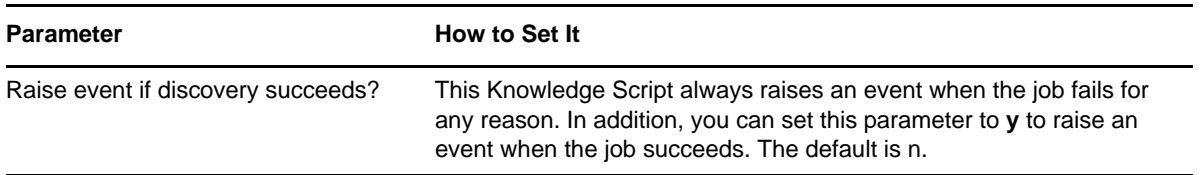

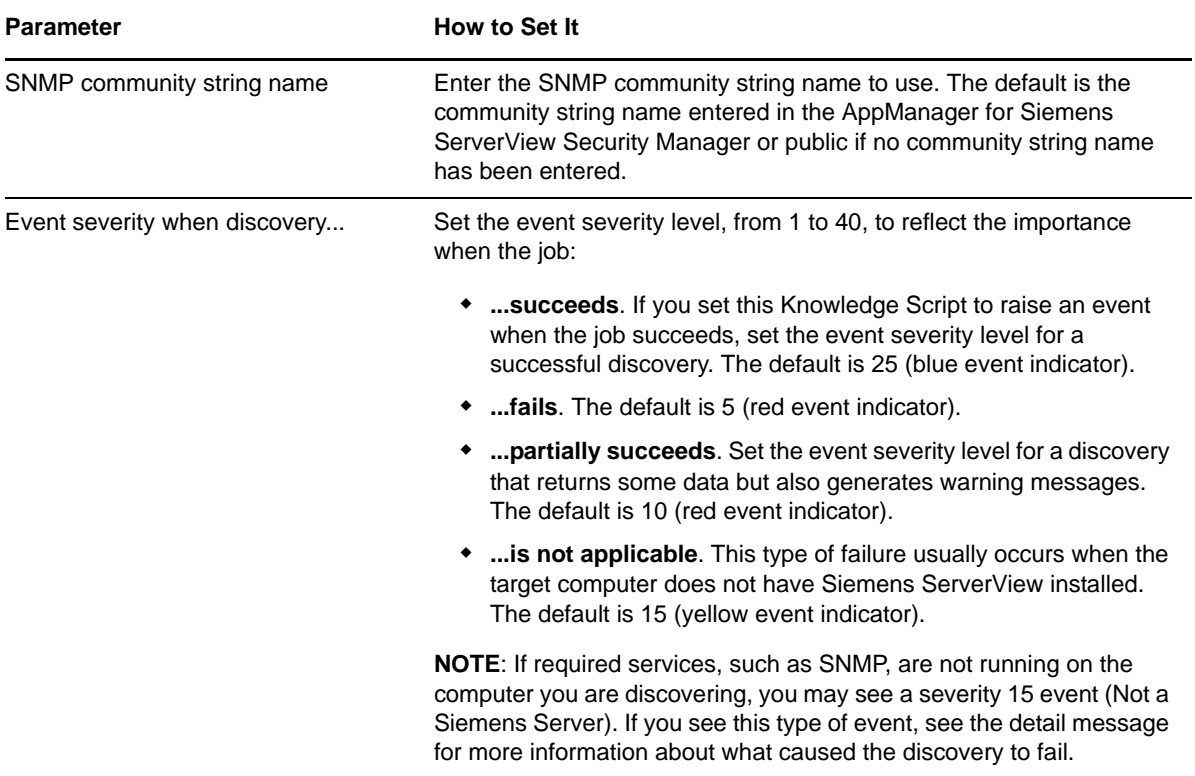